*IBM SPSS Categories 29*

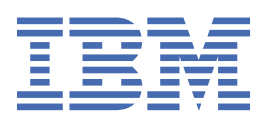

**注**

本書および本書で紹介する製品をご使用になる前に、41 [ページの『特記事項』](#page-44-0)に記載されている情報 をお読みください。

#### **製品情報**

本書は、 IBM® SPSS®Statistics バージョン 29 リリース 0 モディフィケーション 1、および新しい版で明記されていない限 り、以降のすべてのリリースおよびモディフィケーションに適用されます。

**© Copyright International Business Machines Corporation .**

# 目次

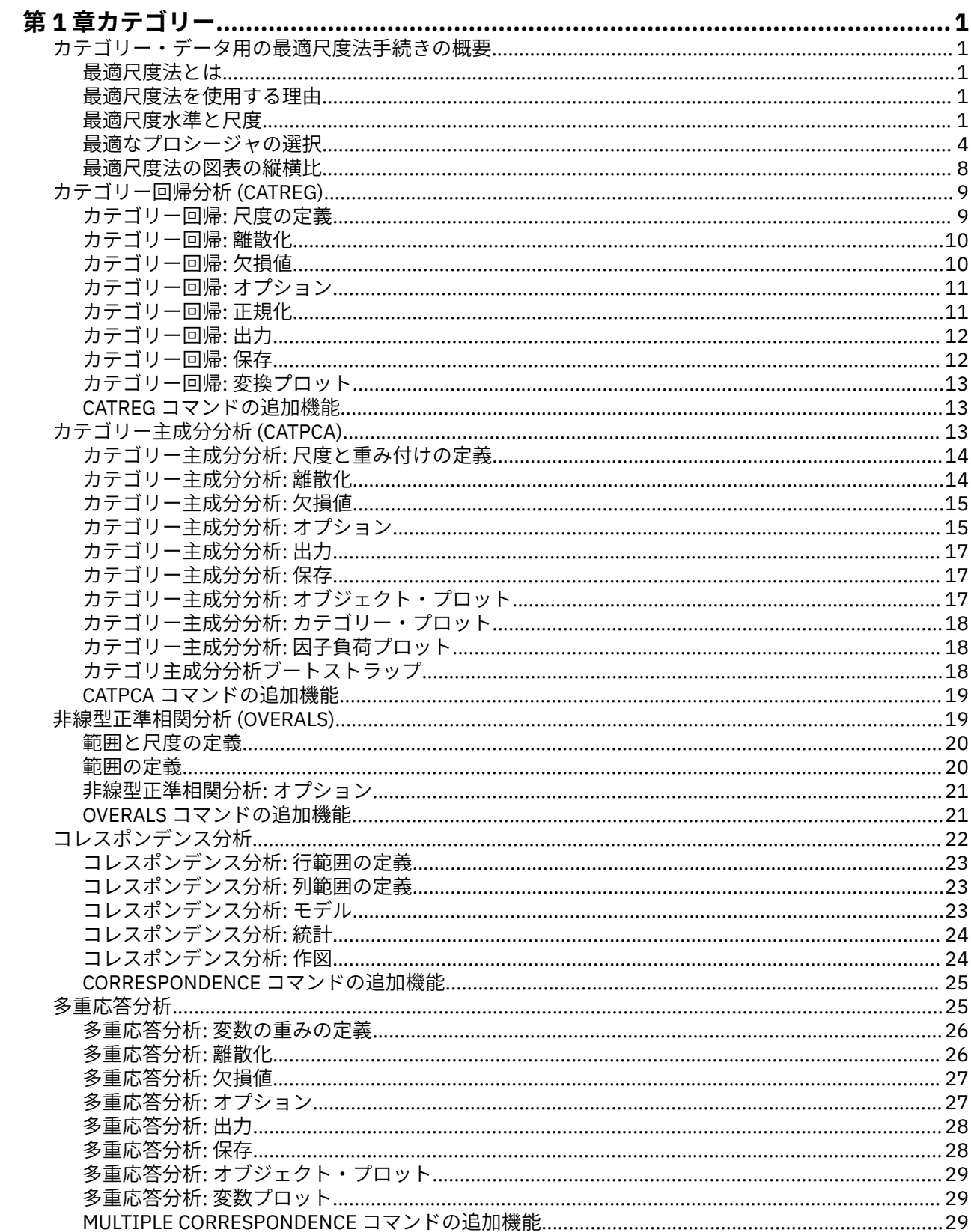

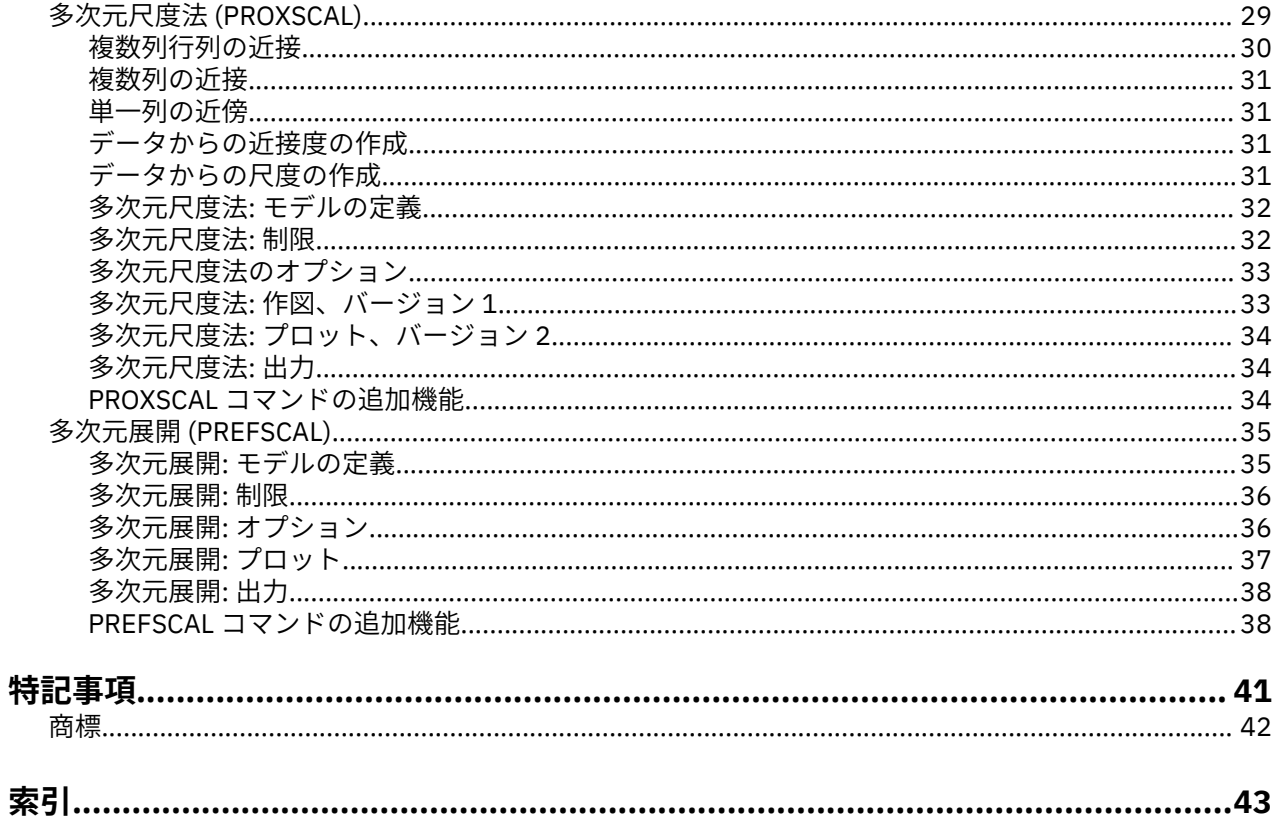

# <span id="page-4-0"></span>**第 1 章 カテゴリー**

以下のカテゴリ機能が、SPSSStatistics Professional Edition または Categories オプションに含まれていま す。

## **カテゴリー・データ用の最適尺度法手続きの概要**

カテゴリー・プロシージャは、標準統計プロシージャでは分析が困難または不可能なデータを、最適尺度 法を使用して分析します。 この章では、各手続きの実行内容、各手続きが最も適している状況、手続き同 士の関係、各手続きとそれに対応する標準統計手続きとの関係について説明します。

注: これらの手続きと、IBM SPSSStatistics でのこれらの手続きの実装は、ライデン大学の社会行動科学部 の教育心理学科のメンバーで構成される Data Theory Scaling System Group (DTSS) によって開発されまし た。

## **最適尺度法とは**

最適尺度法の背景にある考え方は、数量化した数値を各変数のカテゴリーに割り当てるということです。 これにより、標準プロシージャを使用して、数量化された変数について解を求めることができます。

使用するプロシージャの最適化基準に基づいて、最適尺度値が各変数のカテゴリーに割り当てられます。 分析対象の名義変数または順序変数の元のラベルとは異なり、これらの尺度値は計量プロパティーを持っ ています。

ほとんどのカテゴリー手続きにでは、**交互最小二乗法**と呼ばれる反復法を使用して、各尺度変数の最適な 数量化が実行されます。交互最小二乗法では、現在の数量化を使用して解を求めた後に、その解を使用し て数量化が更新されます。 次に、更新された数量化を使用して新しい解を求め、さらにこの解を使用して 数量化が更新されます。この処理は、特定の停止基準に達するまで繰り返されます。

#### **最適尺度法を使用する理由**

カテゴリー・データは、マーケティング・リサーチ、サーベイ・リサーチ、社会行動科学におけるリサー チでよく使用されます。 実際に、研究者の多くは、ほとんどカテゴリー・データだけを使用しています。

多くの標準モデルは特にカテゴリー・データの分析に適していますが、次のようなデータ・セットに対し ては適切に機能しない場合がよくあります。

- 観測数が少なすぎる
- 変数が多すぎる
- 1 つの変数あたりの値が多すぎる

最適尺度法でカテゴリーを数量化することにより、こうした状況で発生する問題を回避することができま す。 さらに、最適尺度法は、専門的な手法が必要な場合にも役立ちます。

最適尺度法の出力は、パラメーター推定値を解釈するのではなく、通常はグラフィック表示に基づいて解 釈します。 最適尺度法には優れた調査分析機能があり、他の IBM SPSSStatistics モデルを適切に補完しま す。 調査の対象を絞り込み、最適尺度法でデータを視覚化することにより、モデル・パラメーターの解釈 を中心とする分析の基盤を形成することができます。

### **最適尺度水準と尺度**

初めてカテゴリー手続きを使用する場合、これは非常に混乱する概念です。 レベルを指定する場合、変数 を測定する レベルではなく、尺度化する レベルを指定します。 これは、数量化する変数は、測定方法に関 係なく、非線型関係を持つ可能性があるという考え方です。

カテゴリーを目的とする場合、尺度の基本レベルには以下の 3 つがあります。

• **名義**レベルの場合、変数の値は順序なしのカテゴリーを表します。 名義変数として考えられる変数の例 としては、地区、郵便番号地域、信仰している宗教、複数選択カテゴリーなどがあります。

- **順序**レベルの場合、変数の値は順序付きカテゴリーを表します。 例としては、満足度や信頼度を表す態 度尺度、嗜好評価スコアなどがあります。
- **数値**レベルの場合、変数の値は、有意な測定基準で順序付けられたカテゴリーを表すため、このレベル は、カテゴリー間の距離の比較に適しています。 例としては、年齢や、千ドル単位の所得額などがあり ます。

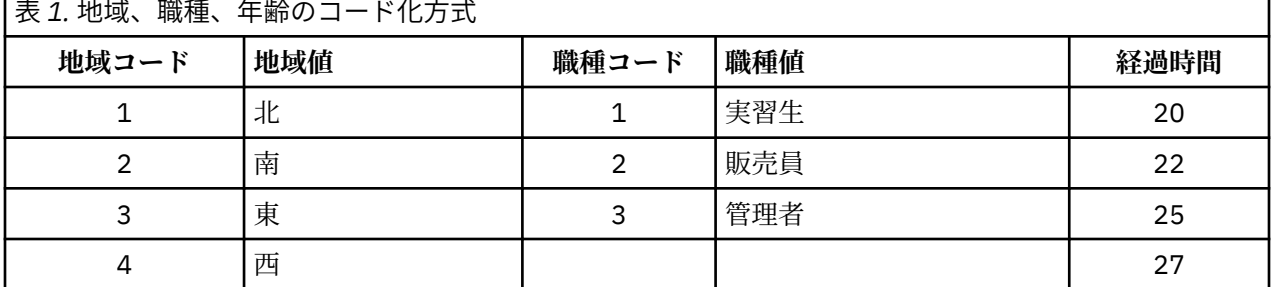

例えば、地域、職種、年齢 の各変数は、次の表のようにコード化されます。

この表に示されている値は、各変数のカテゴリーを表しています。 地域 は名義変数です。 地域 には 4 つ のカテゴリーがあり、固有の順序関係はありません。 値 1 から 4 は、単純に 4 つのカテゴリーを表してい ます。コード化方式は完全に任意です。 一方、職種 は、順序変数と考えることができます。 元のカテゴリ ーにより、実習生から管理職までが形成されます。 コードが大きいほど、企業内での職位が高くなること を表します。 ただし、わかっているのは順序の情報だけであるため、隣接するカテゴリー間の距離につい ては何もわかりません。 対照的に、年齢 は、数値変数と考えることができます。 年齢 の場合、値と値の 間の距離には元々意味があります。 20 歳から 22 歳までの距離は、25 歳から 27 歳までの距離と同じです が、22 歳から 25 歳までの距離は、これらのいずれの距離よりも大きなものです。

#### **最適尺度水準の選択**

変数に対して指定すべき最適尺度水準を自動的に事前定義する固有のプロパティーを、変数は持っていな いということを理解する必要があります。 合理的で、簡単に解釈できる方法であれば、任意の方法でデー タを探索することができます。 例えば、数値レベルの変数を順序レベルで分析する場合に、非線型変換を 使用すると、より少ない数の次元で解を得られる可能性があります。

次の 2 つの例で、なぜ「明白な」尺度が最善の最適尺度水準とならない場合があるのかについて説明しま す。 ここでは、変数により、オブジェクトを年齢グループに並べ替えると仮定します。 年齢は数値変数と して尺度化できますが、25 歳未満の場合、安全度は年齢と正の関係を持ち、60 歳を超える場合、安全度は 年齢と負の関係を持つ可能性があります。 この場合は、年齢を名義変数として扱う方が適しています。

他の例として、政治的関心を基準にして個人を並べ替える変数は、実質的に名義変数と見なされます。 た だし、左翼政党から右翼政党まで各政党に順序を付けた場合、政党の数量化で分析の順序レベルを使用し て、この順序を保持したい場合があります。

変数には、その変数を排他的にどちらのレベルにするかを決定する事前定義プロパティーはありませんが、 初心者に役立つ一般的なガイドラインはあります。 単一名義数量化では、通常、カテゴリーの順序は不明 ですが、分析では順序が必要になります。 カテゴリーの順序が判明したら、順序を数量化する必要があり ます。 カテゴリーに順序を付けることができない場合は、多重名義の数量化を行ってください。

#### **変換プロット**

各変数を尺度化できる各種レベルにより、数量化に対して各種の制限が適用されます。 変換プロットは、 選択された最適尺度水準から得られる数量化と元のカテゴリーとの関係を表します。 例えば、変数を数値 変数として扱うと、線型変換プロットが作成されます。 順序変数として扱われる変数の場合は、非減少変 換プロットが作成されます。 U 字形 (または逆 U 字形) の名義変数として扱われる変数の変換プロットで は、2 次関係が示されます。 名義変数の場合、カテゴリーの順序を完全に変更することにより、明確なト レンドのない変換プロットを出力することもできます。 次の図は、変換プロットの例を示しています。

変換プロットは、選択した最適尺度水準がどの程度適切に機能するかを判別する場合に特に適しています。 複数のカテゴリーに類似した数量化が割り当てられた場合、これらのカテゴリーを 1 つのカテゴリーに圧 縮できることがあります。 また、名義変数として扱われる変数に、増加トレンドを示す数量化が割り当て

られた場合、順序変換によって類似する適合が得られることがあります。 そのトレンドが線型トレンドの 場合、数値処理の方が適していることがあります。 ただし、カテゴリーの圧縮や尺度水準の変更が行われ る場合、分析は大幅には変わりません。

## **カテゴリー・コード**

カテゴリー変数をコード化する場合は、コード化方式によっては不要な出力が発生したり、分析が不完全 になったりすることがあるため、いくつかの注意点があります。 職種 に使用できるコード化方式を次の表 に示します。

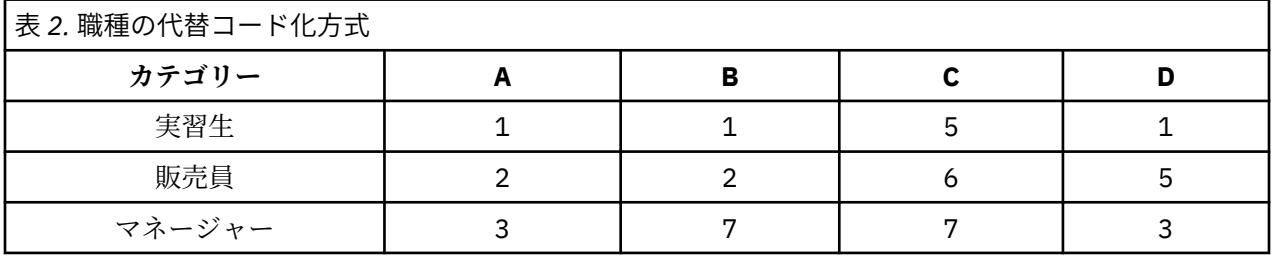

一部のカテゴリー・プロシージャでは、使用するすべての変数の範囲を定義する必要があります。 この範 囲を外れる値は欠損値として扱われます。 最小カテゴリー値は常に 1 です。 最大カテゴリー値はユーザ ーが指定します。 この値は、変数のカテゴリーの数 ではなく、カテゴリーの最大 値です。 例えば上記の 表では、方式 A の最大カテゴリー値が 3 で、方式 B の最大カテゴリー値が 7 ですが、どちらの方式も、同 じ 3 つのカテゴリーをコード化します。

変数の範囲により、分析から除外されるカテゴリーが決まります。 定義された範囲から外れたコードを持 つカテゴリーが分析から除外されます。 これは、カテゴリーを除外するための単純な方法ですが、不要な 分析が発生する場合があります。 最大カテゴリーの定義が誤っていると、分析から有効な カテゴリーが除 外される場合があります。 例えば方式 B の場合、最大カテゴリー値を 3 として定義すると、職種 のカテゴ リーが 1 から 3 までの範囲でコード化され、管理職 カテゴリーは欠損値として処理されます。 実際には 3 としてコード化されているカテゴリーはないため、分析の第 3 のカテゴリーにはケースは含まれません。 すべての管理職カテゴリーを除外したい場合、この分析は適切です。 ただし、管理職を分析に含める場合 は、最大カテゴリーを 7 と定義し、欠損値を 7 よりも大きい値としてコード化するか、1 未満の値として コード化する必要があります。

名義変数または順序変数として処理される変数の場合、カテゴリーの範囲は結果に影響しません。 名義変 数の場合、重要なのはラベルだけで、そのラベルに関連付けられている値は重要ではありません。 順序変 数の場合、カテゴリーの順序は数量化されて保存されるため、カテゴリーの値自体は重要ではありません。 同じカテゴリー順序になるコード化方式の場合、すべて同じ結果になります。 例えば、職種 を順序レベル で分析した場合、上記のテーブルの最初の 3 つの方式は機能的に同じになります。 これは、これらのすべ ての方式で、カテゴリーの順序が同じになっているためです。 一方、方式 D の場合、第 2 と第 3 のカテゴ リーが反転され、他の方式とは異なる結果になります。

変数のコード化方式は、その多くが機能的に同じものですが、コードはプロシージャによって生成される 出力量に影響するため、コード間の差が小さな方式のほうが適しています。 1 からユーザー定義の最大値 までの範囲の値での範囲でコード化されたカテゴリーはすべて有効です。 これらのいずれかのカテゴリー が空の場合、対応する数量化は、システム欠損値または 0 となります。どちらになるかは、手続きによっ て異なります。 これらの割り当てはいずれも分析には影響しませんが、これらのカテゴリーに対して出力 が生成されます。 したがって、方式 B の場合、職種 には、システム欠損値を受け取るカテゴリーが 4 つあ ります。 方式 C にも、システム欠損値指標を受け取るカテゴリーが 4 つあります。 一方、方式 A の場合、 システム欠損値が数量化されることはありません。 名義変数または順序変数として処理される変数のコー ドとして連続する整数を使用すると、結果に影響を与えることなく、出力を大幅に削減することができま す。

数値変数として処理される変数のコード化方式は、順序変数の場合よりも制限が厳しくなります。 これら の変数では、連続するカテゴリー間の差が重要になります。 次の表に、年齢 に対する 3 つのコード化方式 を示します。

<span id="page-7-0"></span>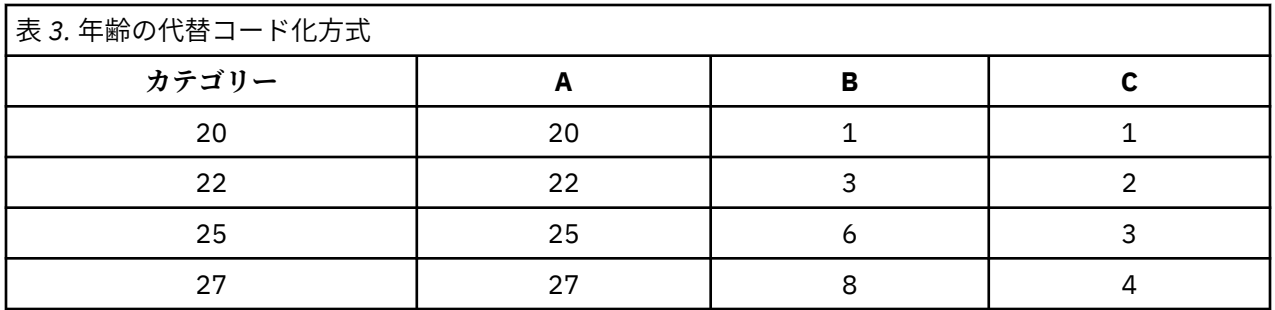

数値変数の再割り当てでは、カテゴリー間の差を保持する必要があります。 順序値を使用することは、こ の差を保持するための方法の 1 つです。 ただし、これにより、多数のカテゴリーでシステム欠損値指標が 発生する場合があります。 例えば、方式 A では、元の観測値を使用しています。 コレスポンデンス分析を 除くすべてのカテゴリー手続きでは、最大カテゴリー値は 27、最小カテゴリー値は 1 に設定されます。 最 初の 19 カテゴリーは空で、システム欠損値指標を受け取ります。 最大カテゴリー値が 1 よりも大幅に大 きく、1 から最大値までの範囲に空のカテゴリーが多数存在する場合、不要な出力が増えることになりま す。

再割り当てを実行すると、出力量を削減することができます。 ただし、数値変数の場合は、「連続数への再 割り当て」機能は使用しないでください。 連続整数としてコード化すると、すべての連続カテゴリー間の 差が 1 となるため、すべての数量化が均等間隔になります。 そのため、変数を数値変数として処理する場 合に重要となる計量特性が、連続整数への再割り当てによって破棄されることになります。 例えば、上記 のテーブルの方式 C は、年齢 の自動再割り当てに対応しています。 カテゴリー 22 と 25 の差は、3 から 1 に変更され、数量化では1が差として反映されます。

カテゴリー間の差を保持する代替値再割り当て方式では、すべてのカテゴリーから最小カテゴリー値を減 算し、それぞれの差に 1 を加算します。 方式 B は、この変換から算出された結果です。 各カテゴリーから 最小カテゴリー値である 20 が減算され、それぞれの結果に 1 が加算されています。 変換後のコードの最 小値は 1 で、差はすべて元のデータと同じになります。 最大カテゴリー値は 8 になり、最初の 0 以外の数 量化前の 0 数量化はすべて除外されます。 ただし、方式 B から生成される、各カテゴリーに対応する 0 以 外の数量化は、方式 A から生成される数量化と同じになります。

## **最適なプロシージャの選択**

コレスポンデンス分析、多重応答分析、カテゴリー主成分分析、非線型正準相関分析という 4 つのプロシ ージャで具現化されている手法は、**次元縮小**と呼ばれる多変量データ分析の一般分野に分類されます。 こ の場合、変数間の関係は、できる限り少ない次元 (2 次元または 3 次元) で表されます。 これにより、元の データ量が多くて複雑なために理解するのが困難な関係でも、その関係の構造やパターンを記述すること ができます。 市場調査の応用例では、これらの手法は**知覚マッピング**の形をとることがあります。 これら のプロシージャの主な利点は、さまざまなレベルの最適尺度法でデータを処理できる点です。

カテゴリー回帰分析では、カテゴリー応答変数とカテゴリー予測変数の組み合わせ間の関係が記述されま す。 応答変数に対する各予測変数の影響は、対応する回帰重みによって記述されます。 他のプロシージャ と同様に、さまざまなレベルの最適尺度法でデータを分析することができます。

多次元尺度法と多次元展開では、オブジェクト間の近接度を使用して、低次元空間内のオブジェクト間の 関係が記述されます。

各プロシージャの簡単なガイドラインを以下に示します。

- カテゴリー従属変数の値をカテゴリー独立変数の組み合わせから予測するには、カテゴリー回帰分析を使 用します。
- 混合最適尺度水準の 1 組の変数における変動のパターンを記述するには、カテゴリー主成分分析を使用 します。
- 混合最適尺度水準の 2 組以上の変数の相関度を評価するには、非線型正準相関分析を使用します。
- ブランドの好みや計量社会学的選択データなど、2 元分割表、または 2 元表として表すことができるデー タを分析するには、コレスポンデンス分析を使用します。
- すべての変数を名義レベルで分析するという強度の低い仮定を行う場合にカテゴリー多変量データ行列 を分析するには、多重応答分析を使用します。
- 近傍データを分析し、低次元空間で 1 組のオブジェクトの最小二乗法表現を検出するには、多次元尺度 法を使用します。
- 近接データを分析し、低次元空間で 2 組のオブジェクトの最小二乗法表現を検出するには、多次元展開 を使用します。

## **カテゴリ回帰**

分析の目的として、一連の独立 (予測) 変数から従属 (応答) 変数を予測する場合、カテゴリー回帰分析を使 用するのが最も適しています。 すべての最適尺度法手続きと同様に、尺度値が回帰分析に関して最適にな るように、すべての変数の各カテゴリーに対して尺度値が割り当てられます。 カテゴリー回帰分析の解に より、変換後の応答変数と、変換後の予測変数の重み付きの組み合わせの平方相関が最大化されます。

**他のカテゴリー・プロシージャとの関係:** 最適尺度法によるカテゴリー回帰分析は、2 組の変数を持ち、そ のうちの 1 組には従属変数のみ含まれる、最適尺度正準相関分析に相当します。 最適尺度正準相関分析で は、すべての組のいずれかの場所にある不明な変数と各組を比較することにより、変数の組の類似度が取 得されます。 カテゴリー回帰分析では、変換後の応答変数と変換後の予測変数の線型結合の類似度が直接 評価されます。

**標準手法との関係:** 標準の線型回帰分析では、カテゴリー変数を指標変数として再割り当てすることも、間 隔レベル変数と同じ方法で処理することもできます。 最初の方法では、カテゴリー変数のレベルの組み合 わせごとに、異なる切片と傾きがモデルに含まれます。 そのため、解釈するパラメーターの数が多くなり ます。 2 番目の方法では、変数ごとに 1 つのパラメーターだけが推定されます。 ただし、カテゴリーは任 意にコード化できるため、一般化することはできません。

一部の変数が連続型ではない場合、別の分析手法を使用することができます。 応答変数が連続型で、予測 変数がカテゴリー型の場合、通常は分散分析が使用されます。 応答変数がカテゴリー型で、予測変数が連 続型の場合、ロジスティック回帰分析や判別分析が適しています。 応答変数と予測変数が両方ともカテゴ リー型の場合、通常は対数線型モデルが使用されます。

最適尺度法による回帰分析では、変数ごとに 3 つの尺度水準を使用することができます。 これらの水準を 組み合わせると、いずれの単一の「標準的な」方法も適していない、幅広い範囲の非線型関係を記述する ことができます。 そのため、最適尺度法は標準的な方法よりも柔軟で、付加される複雑性も最小限になり ます。

さらに、予測変数の非線型変換により、通常、予測変数間の依存関係が削減されます。 また、予測変数の 相関行列の固有値と最適尺度予測変数の相関行列の固有値を比較すると、通常、後者の変数の組は前者に 比べて変動が少なくなります。 つまり、カテゴリー回帰分析では、最適尺度法により、予測変数の相関行 列の大きな固有値が小さくなり、小さな固有値が大きくなります。

## **カテゴリー主成分分析**

混合最適尺度水準の 1 組の変数の変動パターンを記述する場合、カテゴリー主成分分析を使用するのが最 も適しています。 この手法では、一連の変数の次元数を減らしながら、可能な限り変動を記述します。 尺 度値が主成分分析の解に関して最適になるように、すべての変数の各カテゴリーに対して尺度値が割り当 てられます。 分析に含まれるオブジェクトは、数量化されたデータに基づいて成分スコアを受け取ります。 成分スコアの作図から、分析に含まれるオブジェクト間のパターンが明らかになり、データ内の異常なオ ブジェクトも明らかになります。 カテゴリー主成分分析の解により、指定された成分 (次元) の数について、 オブジェクト・スコアと数量化された各変数との相関が最大化されます。

カテゴリー主成分分析の重要な応用例として、選好データの調査があります。この調査では、回答者は、 嗜好に関する多数の項目に順位を付けたり、項目を評価したりします。 通常の IBM SPSSStatistics のデー タ構成では、行は個人、列は項目の測定結果、行にまたがるスコアは選好スコア (例えば、0 から 10 まで の尺度) であり、データは行の条件に従います。 選好データでは、個人を変数として扱うことをお勧めしま す。 入れ替え手続きを使用すると、データを入れ替えることができます。 評価者が変数となり、すべての 変数が順序変数として宣言されます。 CATPCA では、オブジェクトよりも多数の変数を使用することがで きます。

**他のカテゴリー・プロシージャとの関係:** すべての変数が多重名義変数として宣言されている場合、カテゴ リー主成分分析を使用すると、同じ変数に対して実行された多重応答分析と同じ分析結果が生成されます。 したがって、カテゴリー主成分分析は、一部の変数が順序変数または数値変数として宣言されている多重 応答分析の一種と見なすことができます。

**標準手法との関係:** すべての変数が数値レベルで尺度化されている場合、カテゴリー主成分分析は標準主成 分分析と同じ結果になります。

より一般的には、カテゴリー主成分分析は、非数値尺度間の相関を計算し、標準主成分分析または因子分 析の方法を使用してそれらの相関を分析する方法の代替手段になります。 通常の Pearson 相関係数を順序 データの関連付けの測度として Naive で使用する方法では、相関の推定値で大きな偏りが発生する場合が あります。

#### **非線型正準相関分析**

非線型正準相関分析は、さまざまな応用例がある非常に一般的な手続きです。 非線型正準相関分析の目的 は、主成分分析のように変数自体の関係を分析することではなく、2 組以上の変数の関係を分析することで す。 例えば、2 組の変数があり、一方の組の変数は一連の回答者に関する人口統計学的な背景の項目で、 他方の組の変数は一連の態度項目に対する回答という例が挙げられます。 分析の尺度水準は、名義、順序、 数値の任意の組み合わせにすることができます。 最適尺度正準相関分析では、各組からの正準変数とオブ ジェクトに割り当てられているスコアの折衷組を同時に比較することにより、組間の類似度が判別されま す。

**他のカテゴリー・プロシージャとの関係:** 変数の組が 2 つ以上あり、各組の変数が 1 つだけの場合、最適尺 度正準相関分析は最適尺度主成分分析と同等になります。 各組の変数が 1 つしかない分析ですべての変数 が多重名義変数の場合、最適尺度正準相関分析は多重応答分析と同等になります。 変数の組が 2 つあり、 そのうちの 1 組には変数が 1 つしかない場合、最適尺度正準相関分析は、最適尺度法によるカテゴリー回 帰分析と同等になります。

**標準手法との関係:** 標準の正準相関分析は、1 組の変数の線型結合と、最大相関関係にある第 2 の組の変数 の線型結合を検出する統計手法です。 この線型結合が存在する場合、正準相関分析により、小さい組の変 数の個数に等しい最大数まで、正準変数と呼ばれる後続の線型結合の独立した組を検出することができま す。

分析内に 2 組の変数があり、すべての変数が数値変数として定義されている場合、最適尺度正準相関分析 は標準正準相関分析と同等になります。 IBM SPSSStatistics には正準相関分析手続きは用意されていませ んが、関連する統計の多くは、多変量分散分析から取得することができます。

最適尺度正準相関分析には、他にも多数の応用例があります。 2 組の変数があり、一方の組に単一の名義 変数として宣言された名義変数が含まれている場合、最適尺度正準相関分析の結果は、回帰分析と同様の 方法で解釈することができます。 変数を多重名義変数として見なす場合、最適尺度分析は判別分析の代替 手法になります。 変数を 3 つ以上の組にグループ化すると、さまざまな方法でデータを分析することがで きます。

## **コレスポンデンス分析**

コレスポンデンス分析の目的は、コレスポンデンス・テーブルのバイプロットを作成することです。 コレ スポンデンス・テーブルでは、行変数と列変数が順序のないカテゴリーを表すことを前提とします。その ため、名義最適尺度水準が常に使用されます。 どちらの変数も、名義情報についてのみ検査されます。 つ まり、一部のオブジェクトが同じカテゴリー内にあり、その他のオブジェクトは同じカテゴリー内にはな いという事実だけが考慮されます。 同じ変数のカテゴリー間の距離や順序については、何も想定されませ  $\mathcal{A}_\circ$ 

コレスポンデンス分析の具体的な使用例として、2 元分割表の分析があります。 表に *r* 個のアクティブな 行と *c* 個のアクティブな列がある場合、コレスポンデンス分析の解の次元数は、*r* から 1 を引いた数と *c* か ら 1 を引いた数のうちの小さい方の数になります。 つまり、分割表の行カテゴリーまたは列カテゴリーは、 次元空間で完全に表現できるということです。 ただし、実際には、2 次元表の行カテゴリーと列カテゴリ ーを低次元空間 (2 次元など) で表現する方が適しています。2 次元の作図は、多次元空間表現に比べて理解 しやすいためです。

使用可能な最大次元数より少ない次元数を使用すると、分析で生成された統計により、行カテゴリーと列 カテゴリーが低次元表現でどの程度適切に表現されているかがわかります。 2 次元の解の表現品質が高い 場合、行の点と列の点から構成されるプロットを調べることにより、行変数のどのカテゴリーが類似して いるか、列変数のどのカテゴリーが類似しているか、どの行カテゴリーと列カテゴリーが相互に類似して いるかがわかります。

**他のカテゴリー・プロシージャとの関係:** 単純コレスポンデンス分析は 2 元表だけに制限されます。 対象と なる変数が 3 つ以上ある場合は、変数を組み合わせて交互作用変数を作成することができます。 例えば、 「地域」、「職種」、「年齢」という変数がある場合、「地域」と「職種」を組み合わせて、以下の表に示す 12 個のカテゴリーを持つ新しい変数「地域職種 」を作成することができます。 この新しい変数により、「年 齢」を持つ 2 次元表 (12 行、4 列) が作成されます。この 2 次元表は、コレスポンデンス分析で分析するこ とができます。

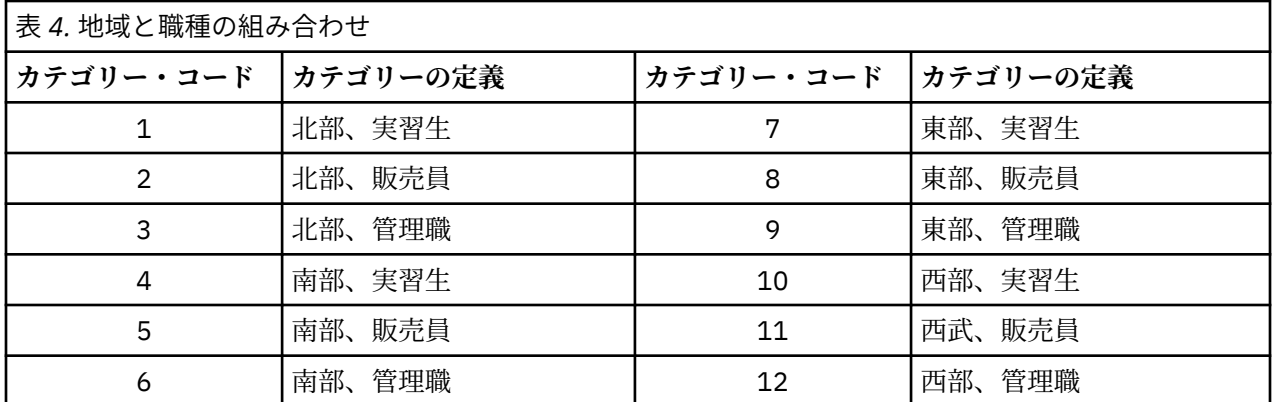

この方法の欠点は、変数のペアのすべての組み合わせが発生するという点です。 「職種」と「年齢」を組 み合わせて、別の 12 個のカテゴリー変数を作成することも、 「地域」と「年齢」を組み合わせて、新し い 16 個のカテゴリー変数を作成することもできます。 これらの各交互作用変数により、残りの変数を含 む 2 次元表が作成されます。 これら 3 つの表のコレスポンデンス分析では、同一の結果は生成されません が、それぞれの分析は有効な方法です。 また、4 つ以上の変数がある場合、一方の交互作用変数と他方の 交互作用変数を比較する 2 次元表を作成することができます。 分析できる表の数は、変数の数が少ない場 合でも、非常に多くなることがあります。 1 つの表だけを選択して分析することも、すべての表を分析す ることもできます。 または、多重応答分析手続きを使用して、すべての変数を同時に調べることもできま す。その際、交互作用変数を作成する必要はありません。

**標準手法との関係:** クロス集計表プロシージャを使用して、独立変数を分析の共通の対象として持つ分割表 を分析することもできます。 ただし、小さな表であっても、独立変数からの逸脱の原因を検出するのは困 難な場合があります。 コレスポンデンス分析のユーティリティーには、任意のサイズの 2 次元表について、 こうしたパターンを表示する機能があります。 行変数と列変数に関連がある場合 (つまり、カイ 2 乗値が有 意な場合)、コレスポンデンス分析を使用すると、関係の性質を明らかにするのに役立つことがあります。

## **多重応答分析**

多重応答分析では、同じカテゴリー内のオブジェクトは互いに近い位置にプロットされ、異なるカテゴリ ーのオブジェクトは離れた位置にプロットされる解が求められます。 各オブジェクトは、そのオブジェク トに適用されるカテゴリーのカテゴリー・ポイントにできる限り近づくように配置されます。 この方法で、 カテゴリーはオブジェクトを等質なサブグループに分割します。 変数により、同じカテゴリー内のオブジ ェクトが同じサブグループに分類される場合、それらの変数は等質な変数と見なされます。

1 次元の解の場合、多重応答分析では、全体的に平均して、カテゴリーが最大の広がりを持つような方法 で、最適尺度値 (カテゴリー数量化) が各変数の各カテゴリーに割り当てられます。 2 次元の解の場合、多 重応答分析では、第 1 の組とは無関係な各変数のカテゴリー数量化の第 2 組が求められ、さらに広がりを 最大化しようとする処理が行われ、これらの処理が繰り返されます。 変数のカテゴリーは次元と同じ数の スコアを受け取るため、分析内の変数は、最適尺度水準の多重名義変数と仮定されます。

また、多重応答分析では、カテゴリーの数量化がそのカテゴリー内のオブジェクトのオブジェクト・スコ アの平均 (つまり重心) となるような方法で、分析内のオブジェクトにスコアが割り当てられます。

**他のカテゴリー・プロシージャとの関係:** 多重応答分析は、等分散性分析または二重尺度法とも呼ばれま す。 変数が 2 つだけの場合、多重応答分析を実行すると、コレスポンデンス分析に類似する結果 (同じでは ありません) が得られます。 コレスポンデンス分析を実行すると、安定度の情報を含む、解の表現の適合と 品質を要約した一意の出力が得られます。 したがって、変数が 2 つだけの場合、通常は、多重応答分析よ りもコレスポンデンス分析の方が適しています。 これらの 2 つの手続きのもう 1 つの相違点は、分析に対 する入力です。多重応答分析に対する入力は、行がオブジェクトで列が変数になっているデータ行列です が、コレスポンデンス分析に対する入力は、同じデータ行列にすることも、一般近傍行列や結合分割表 (行 <span id="page-11-0"></span>と列の両方が変数のカテゴリーを表す集計行列) にすることもできます。 また、多重応答分析は、多重名義 レベルで尺度化されたデータの主成分分析と見なすこともできます。

**標準手法との関係:** 多重応答分析は、多元分割表の分析と見なすことができます。 多元分割表は、クロス集 計表手続きで分析することもできますが、クロス集計表は、各制御変数の各カテゴリーについて個別の要 約統計を出力します。 多重応答分析では、多くの場合、単一の 2 次元プロットを使用して、すべての変数 の関係を要約することができます。 多重応答分析の高度な使用方法として、元のカテゴリー値を最初の次 元からの最適尺度値で置き換えて、補助的な多変量分析を実行するという方法があります。 多重応答分析 では、カテゴリー・ラベルが数値の尺度値で置き換えられるため、多重応答分析の実行後に、数値データ を必要とするさまざまなプロシージャを適用することができます。 例えば、因子分析手続きでは、多重応 答分析の最初の次元に相当する最初の主成分が出力されます。 最初の次元の成分スコアはオブジェクト・ スコアに等しく、平方成分負荷は判別測定に等しくなります。 ただし、多重応答分析の 2 番目の次元と因 子分析の 2 番目の次元は等しくありません。

#### **多次元尺度法**

分析の目的が、1 組のオブジェクトまたはケース間の 1 組の距離測度の構造を検出することである場合、 多次元尺度法を使用するのが最も適しています。 この手法では、空間内のポイント間の距離が、指定され た類似度 (または非類似度) にできる限り近くなるように、概念上の低次元空間内の特定の場所に観測値が 割り当てられます。 これにより、その低次元空間で行オブジェクトと列オブジェクトの最小二乗表現が得 られます。この表現は、多くの場合、データをより深く理解するのに役立ちます。

**他のカテゴリー・プロシージャとの関係:** 距離の作成元となる、多次元尺度法で分析する多変量データがあ る場合、分析結果は、カテゴリー主成分分析とオブジェクト主成分正規化を使用してデータを分析した結 果に類似したものになります。 このような PCA は、主座標分析とも呼ばれます。

**標準手法との関係:** カテゴリー多次元尺度法手続き (PROXSCAL) は、Statistics Base オプションで使用でき る尺度法手続きを基にいくつか改良を加えたものです (ALSCAL)。 PROXSCAL は、特定モデル用の高速アル ゴリズムを提供します。PROXSCAL により、共通空間に制限を適用することができます。 また、PROXSCAL は、S ストレス (**歪み**とも呼ばれます) ではなく、正規化された原ストレスを最小限に抑えようとします。 正規化された原ストレスは、距離に基づく測度であるため、多くの場合で適しています。一方の S ストレ スは、平方距離に基づいています。

#### **多次元展開**

分析の目的が 2 組のオブジェクト (行オブジェクトと列オブジェクト) 間の 1 組の距離測度の構造を検出す ることである場合、多次元展開を使用するのが最も適しています。 この手法では、空間内のポイント間の 距離が、指定された類似度 (または非類似度) にできる限り近くなるように、概念上の低次元空間内の特定 の場所に観測値が割り当てられます。 これにより、その低次元空間で行オブジェクトと列オブジェクトの 最小二乗表現が得られます。この表現は、多くの場合、データをより深く理解するのに役立ちます。

**他のカテゴリー手続きとの関係:** 1 組のオブジェクト間の距離でデータが構成される場合 (正方行列、対称 行列)、多次元尺度法を使用します。

**標準手法との関係:** カテゴリー多次元展開手続き (PREFSCAL) は、Statistics Base オプションで使用できる 展開機能を基にいくつか改良を加えたものです (ALSCAL を使用)。 PREFSCAL では、共通空間に制限を適用 することができます。また、PREFSCAL は、ペナルティー・ストレス測定の最小化を試行します。これに より、(従来のアルゴリズムでは多く発生した) 縮退解を回避することができます。

#### **最適尺度法の図表の縦横比**

最適尺度法の作図の縦横比には等方性があります。 2 次元プロットでは、ディメンション 1 の 1 つの単位 を表す距離は、ディメンション 2 の 1 単位を表す距離と等しくなります。 2 次元プロットのディメンショ ンの範囲を変更すると、システムは、その他のディメンションのサイズを変更して、物理的距離を等しく します。 最適尺度法手続きでは、等方的縦横比を上書きすることはできません。

## <span id="page-12-0"></span>**カテゴリー回帰分析 (CATREG)**

**カテゴリー回帰分析**は、カテゴリーに数値を割り当てることによってカテゴリー・データを数量化します。 これにより、変換後の変数の最適な線型回帰方程式が作成されます。 カテゴリー回帰分析の略語は CATREG (*cat*egorical *reg*ression) です。

標準線型回帰分析では、応答 (従属) 変数と、予測 (独立) 変数の重み付き組み合わせとの差を 2 乗し、それ らの合計が最小化されます。 変数は、通常は量的変数で、(名義) カテゴリー・データは、2 値変数または 対比変数に再割り当てされます。 その結果、カテゴリー変数によってケース・グループが分割され、各グ ループの個々のパラメーターのセットが推定されます。 推定された係数は、予測変数の変化が応答変数に どのように影響するかを表します。 応答の予測は、どのような予測変数の値の組み合わせでも可能です。

もう 1 つの方法として、応答変数をカテゴリー予測変数値自体で回帰させる方法があります。 この場合、 各変数について 1 つの係数が推定されます。 ただし、カテゴリー変数の場合、カテゴリーの値は任意です。 異なる方法でカテゴリーをコード化すると異なる係数が生成されるため、同一の変数について複数の分析 結果を比較することが難しくなります。

CATREG は、名義変数、順序変数、数値変数を同時に尺度化することにより、標準的な方法を拡張します。 この手続きにより、元のカテゴリーの特質を反映した形でカテゴリー変数が数量化されます。 この手続き では、数量化されたカテゴリー変数が数値変数と同じ方法で処理されます。 非線型変換を使用すると、変 数をさまざまなレベルで分析して、最適なモデルを見つけることができます。

**例:** カテゴリー回帰分析を使用して、仕事の満足度が、職種、地域、移動の量とどのように関係しているか を記述することができます。 例えば、高い満足度は、管理職と少ない移動量に対応している、などがわか ります。 結果として得られる回帰式を使用して、3 つの独立変数の任意の組み合わせについて、仕事の満 足度を予測することができます。

**統計と作図**: 度数分布、回帰係数、分散分析表、反復の記述、カテゴリー数量化、未変換予測変数間の相 関、変換済み予測変数間の相関、残差プロット、変換プロット。

カテゴリー回帰分析データの考慮事項

**データ**: CATREG は、カテゴリー指標変数に対して機能します。 カテゴリー指標は、正の整数でなければな りません。 [離散化] ダイアログ ボックスを使用して、小数値変数と文字列変数を正の整数に変換すること ができます。

**仮定:** 応答変数は 1 つしか使用できませんが、予測変数の最大数は 200 です。 データには、3 つ以上の有 効なケースを含める必要があります。また、有効なケースの数は、予測変数の数に 1 を加算した数よりも 多くなければなりません。

**関連プロシージャー**: CATREG は、2 組の変数を持ち、そのうちの 1 組には変数が 1 つだけ含まれている、 最適尺度法によるカテゴリー正準相関分析 (OVERALS) と同等です。 すべての変数を数値レベルで尺度化 した場合は、標準重回帰分析と同等になります。

カテゴリー回帰分析を実行するには

1. メニューから次の項目を選択します。

**「分析」** > **「回帰」** > **「最適尺度法 (CATREG)...」**

2. 1 つの従属変数と 1 つ以上の独立変数を選択します。

3.**「OK」**をクリックします。

必要に応じて、各変数の尺度水準を変更します。

#### **カテゴリー回帰: 尺度の定義**

従属変数と独立変数の最適尺度水準を設定することができます。 デフォルトでは、これらの変数は、2 つ の内側ノットを持つ 2 次の単調スプライン (順序) として尺度化されます。 また、分析変数の重みを設定す ることができます。

**最適尺度水準:** 各変数を数量化するための尺度水準を選択することができます。

• **スプライン順序:** 観測変数のカテゴリーの順序は、最適尺度変数に格納されます。 カテゴリー・ポイント は、原点を通る直線 (ベクトル) 上に配置されます。 変換の結果は、選択された次数の滑らかで単調な区 <span id="page-13-0"></span>分的多項式になります。 ユーザーが指定した内側ノットの数と手続きによって決定された内側ノットの 配置により、区分が指定されます。

- **スプライン名義:** 観測変数内の情報のうち、カテゴリー内のオブジェクトのグループだけが最適尺度変数 に格納されます。 観測変数のカテゴリーの順序は格納されません。 カテゴリー・ポイントは、原点を通 る直線 (ベクトル) 上に配置されます。 変換の結果は、選択された次数の滑らかな (場合によっては単調 な) 区分的多項式になります。 ユーザーが指定した内側ノットの数と手続きによって決定された内側ノ ットの配置により、区分が指定されます。
- •**「順序」**。 観測変数のカテゴリーの順序を最適スケール変数に保持します。 カテゴリー・ポイントは、原 点を通る直線 (ベクトル) 上に配置されます。 変換の結果は、スプライン順序変換よりも適合性は優れて いますが、滑らかさでは劣ります。
- **名義**: 観測変数内の情報のうち、カテゴリー内のオブジェクトのグループだけが最適尺度変数に格納され ます。 観測変数のカテゴリーの順序は格納されません。 カテゴリー・ポイントは、原点を通る直線 (ベク トル) 上に配置されます。 変換の結果は、スプライン名義変換よりも適合性は優れていますが、滑らかさ では劣ります。
- **数値型:** カテゴリーは、順序付きで、等間隔 (間隔レベル) のカテゴリーとして扱われます。 観測変数のカ テゴリーの順序とカテゴリー番号間の等間隔性は、最適尺度変数に格納されます。 カテゴリー・ポイン トは、原点を通る直線 (ベクトル) 上に配置されます。 すべての変数が数値レベルの場合、この分析は標 準の主成分分析に類似したものになります。

## **カテゴリー回帰: 離散化**

「離散化」ダイアログ・ボックスでは、変数の再割り当て方法を選択することができます。 小数値変数は、 特に指定されていない限り、ほぼ正規分布する 7 つのカテゴリー (または、その変数が持つ異なる値の数が 7 未満の場合は、その数のカテゴリー) に分類されます。 文字列変数は、英数字の昇順でカテゴリー指標を 割り当てることにより、常に正の整数に変換されます。 文字列変数の離散化は、これらの整数に適用され ます。 デフォルトでは、その他の変数はそのままになります。 これらの離散化された変数が分析で使用さ れます。

**方法。** 「グループ化」、「順位化」、「乗算」から選択します。

- **グループ化:** 指定されたカテゴリー数に再割り当てするか、等間隔に再割り当てします。
- **順位化:** 変数は、ケースの順位化によって離散化されます。
- **乗算:** 離散化された値の最小値が 1 となるように、変数の現在の値を標準化し、10 を掛けて丸めた値に 定数を加算します。

**グループ化:** グループ化によって変数を離散化する場合、次のオプションを使用できます。

- **カテゴリー数:** カテゴリー数を指定し、変数の値をカテゴリー全体にわたってほぼ正規分布させるか、ま たは一様分布させるかを指定します。
- **等間隔:** 変数は、ここで指定する等しいサイズの間隔で、定義されたカテゴリーに再割り当てされます。 間隔の長さを指定する必要があります。

#### **カテゴリー回帰: 欠損値**

「欠損値」ダイアログ・ボックスでは、分析変数と補助変数の欠損値を処理するための方略を選択すること ができます。

**方略:** 欠損値のあるオブジェクトの除外 (リストごとの削除)、または欠損値の代入 (能動的な処理) を選択し ます。

- **この変数に欠損値のあるオブジェクトを除外:** 選択された変数に関して欠損値のあるオブジェクトが分 析から除外されます。 この方略は、補助変数では使用できません。
- **欠損値の代入。** 選択された変数に関して欠損値のあるオブジェクトで、欠損値が代入されます。 代入の 方法を選択することができます。 欠損値を最頻カテゴリーで置き換えるには、**「最頻値」**を選択します。 最頻値が複数ある場合、最小カテゴリー指標を持つ最頻値が使用されます。 欠損値を付加カテゴリーの 同じ数量化で置き換えるには、**「付加カテゴリー」**を選択します。 これにより、その変数に関して欠損値 のあるオブジェクトは、同じ (付加) カテゴリーに属すると見なされます。

## <span id="page-14-0"></span>**カテゴリー回帰: オプション**

「オプション」ダイアログ・ボックスでは、初期布置の形式の選択、反復基準と収束基準の指定、補助オブ ジェクトの選択、プロットのラベル付けの設定を行うことができます。

**補助オブジェクト:** 補助オブジェクトとして処理したいオブジェクトを指定することができます。 補助オ ブジェクトの数を入力して (またはケースの範囲を指定して)**「追加」**をクリックします。 補助オブジェク トに重みを付けることはできません (重みを指定しても無視されます)。

**初期布置:** 名義変数として処理される変数がない場合は、**「数値」**布置を選択します。 1 つ以上の変数が名 義変数として処理される場合は、**「変量」**布置を選択します。

または、1 つ以上の変数が順序尺度水準またはスプライン順序尺度水準を持っている場合、通常のモデル適 合アルゴリズムによって準最適解が取得されることがあります。 検定対象のすべての有効な符号パターン とともに**「多重システマティック スタート」**を選択すると、常に最適解が取得されますが、データ・セッ トの順序変数とスプライン順序変数の数が増加するため、処理にかかる時間が急速に増加します。 分散し きい値の損失のパーセントを指定することにより、検定パターンの数を減らすことができます (しきい値が 高くなるほど、除外される符号パターンが多くなります)。 このオプションを使用すると、最適解の取得は 保証されませんが、準最適解が取得される可能性は減少します。 また、最適解が見つからない場合に、準 最適解が最適解と大幅に異なるという可能性も減少します。 多重システマティック・スタートが要求され ると、スタートごとの回帰係数の符号が、外部の IBM SPSSStatistics データ・ファイル、または現行セッ ションのデータ・セットに書き込まれます。 詳しくは、12 [ページの『カテゴリー回帰](#page-15-0): 保存』を参照して ください。

多重システマティック・スタートを使用した以前の実行結果により、**「回帰係数に固定符号を使用」**するこ とができます。 符号 (1 と −1 で示されます) は、指定されたデータ・セットまたはファイルの行に含まれて いる必要があります。 整数値の開始番号は、使用する符号が含まれているこのファイルの行のケース番号 になります。

**「基準」。** 計算における回帰の最大反復数を指定することができます。 収束基準値を選択することもでき ます。 最後の 2 回の反復間における全適合の差が収束値よりも小さくなるか、最大反復数に達すると、回 帰の反復が終了します。

**作図のラベル:** 変数ラベルと値ラベルをプロットで使用するか、変数名と値をプロットで使用するかを指定 することができます。 ラベルの最大長を指定することもできます。

## **カテゴリー回帰: 正規化**

**方法:** 正規化方式は、推定値を 0 に縮小することによって、回帰係数の見積もりの変動性を減少させること により、モデルの予測誤差を改善することができます。 Lasso および Elastic Net は、ある係数の推定値を 正確に 0 に縮め、これによって変数選択の形式を提供します。 正規化の方法が要求されると、正規化モデ ルと各ペナルティー係数値の係数が、外部の IBM SPSSStatistics データ・ファイル、または現行セッショ ンのデータ・セットに書き込まれます。 詳しくは、12 [ページの『カテゴリー回帰](#page-15-0): 保存』を参照してくだ さい。

- **Ridge 回帰:** Ridge 回帰では、ペナルティー項 (平方した係数の合計に**ペナルティー係数**を掛けた値) を導 入することにより、係数が縮小されます。 この係数の範囲は、0 (ペナルティーなし) から 1 までです。範 囲と増分を指定すると、ペナルティーの「最良」の値が検索されます。
- **Lasso:** Lasso のペナルティー項は絶対係数の合計に基づいており、ペナルティー係数の仕様は Ridge 回帰 の仕様に類似しています。ただし、Lasso ではより負荷の高い計算が実行されます。
- **Elastic Net:** Elastic Net は、Lasso 回帰ペナルティーと Ridge 回帰ペナルティーを単純に組み合わせたも ので、指定された値のグリッドから、「最良」の Lasso 回帰ペナルティー係数と Ridge 回帰ペナルティー 係数を検索します。 Lasso 回帰ペナルティーと Ridge 回帰ペナルティーの特定ペアの場合、Elastic Net では Lasso よりも負荷の低い計算が実行されます。

**正規化プロットを表示:** これは、回帰係数と正規化ペナルティーを対比するプロットです。「最良」のペナ ルティー係数値の範囲を検索する場合に、回帰係数がその範囲においてどのように変化するかが示されま す。

**Elastic Net プロット:** Elastic Net 方式では、Ridge 回帰ペナルティーの値によって個別の正規化プロットが 生成されます。 **「すべてのプロット」**を選択すると、指定された Ridge 回帰ペナルティーの最小値と最大 値によって決定される範囲内のすべての値が使用されます。 **「Ridge ペナルティー」**では、最小値と最大

<span id="page-15-0"></span>値によって決定される範囲内の値のサブセットを指定することができます。 ペナルティー値の数値を入力 して (または値の範囲を指定して)**「追加」**をクリックしてください。

#### **カテゴリー回帰: 出力**

「出力」ダイアログ・ボックスでは、出力に表示する統計を選択することができます。

**テーブル:** 次のテーブルが作成されます。

- **重相関係数:** *R* <sup>2</sup>、調整済み *R* <sup>2</sup>、および最適尺度法を考慮した調整済み *R* <sup>2</sup> が表示されます。
- **分散分析:** このオプションでは、平方、平均平方、および *F* の回帰和と残差和が表示されます。2 つの分 散分析テーブルが表示され、一方のテーブルには、予測変数の数に等しい回帰の自由度が表示され、もう 一方のテーブルには、最適尺度法を考慮した回帰の自由度が表示されます。
- **係数:** このオプションでは、次の 3 つのテーブルが表示されます。ベータ、ベータの標準誤差、*t* 値、お よび有意性を持つ係数テーブル。自由度の最適尺度レベルが考慮されたベータの標準誤差を持つ係数 - 最適尺度テーブル。0 次相関、部分相関、偏相関、変換後の予測変数に対する Pratt の相対的な重要度、 および変換前後の許容度を持つテーブル。
- **反復の記述:** 反復ごとに、アルゴリズム、重相関係数、および回帰誤差の開始値が表示されます。 重相関 係数の増加が、最初の反復からリストされます。
- **元の変数の相関:** 未変換の変数間の相関を示す行列が表示されます。
- **変換された変数の相関:** 変換後の変数間の相関を示す行列が表示されます。
- **正規化されたモデルと係数:** 各正規化モデルのペナルティー値、R 2 乗、および回帰係数が表示されます。 再抽出方法または補助オブジェクト (検定ケース) を指定すると、予測誤差または検定 MSE も表示されま す。

**再抽出:** 再抽出手法により、モデルの予測誤差を推定することができます。

- **交差検証:** 交差検証では、 サンプルを複数のサブサンプル (群) に分割します。 分割後、カテゴリー回帰 モデルが生成され、各サブサンプルからデータが順に除外されます。 最初のモデルは、最初のサンプル 群のケースを除くすべてのケースに基づき、2 番目のモデルは、2 番目のサンプル群のケースを除くすべ てのケースに基づきます。3 番目以降のモデルについても同様です。 モデルの生成時に除外されたサブ サンプルにそのモデルを適用することにより、モデルごとに予測誤差が推定されます。
- **.632 ブートストラップ:** ブートストラップを使用すると、置換によってデータから観測値が無作為に抽出 されるというプロセスが複数回繰り返されて、複数のブートストラップ・サンプルが取得されます。 モ デルは各ブートストラップ・サンプルに適合します。 ブートストラップ・サンプル内に存在しないケー スに適合モデルを適用することにより、各モデルの予測誤差が推定されます。

**カテゴリー数量化:** 選択された変数の変換後の値を示すテーブルが表示されます。

**記述統計:** 選択された変数の度数、欠損値、最頻値を示すテーブルが表示されます。

#### **カテゴリー回帰: 保存**

「保存」ダイアログ・ボックスでは、予測値、残差、変換後の値をアクティブなデータ・セットに保存した り、離散化データ、変換後の値、正規化モデルと係数、回帰係数の符号を、外部の IBM SPSSStatistics デ ータ・ファイルまたは現行セッションのデータ・セットに保存したりすることができます。

- データ・セットは現在のセッション中は使用可能ですが、データ・セットを明示的にデータ・ファイルと して保存しない限り、以降のセッションでは使用できません。 データ・セット名は、変数の命名規則に 従っている必要があります。
- ファイル名またはデータ・セット名は、保存するデータのタイプごとに異なっている必要があります。

[「正規化](#page-14-0)」ダイアログで正規化方法を選択するたびに、正規化モデルと係数が保存されます。 デフォルトで は、固有の名前を持つ新規データ・セットが生成されますが、任意の名前を指定することも、外部ファイ ルに書き込むこともできます。

[「オプション](#page-14-0)」ダイアログで、初期布置として多重システマティック・スタートを使用するたびに、回帰係 数の符号が保存されます。 デフォルトでは、固有の名前を持つ新規データ・セットが生成されますが、任 意の名前を指定することも、外部ファイルに書き込むこともできます。

## <span id="page-16-0"></span>**カテゴリー回帰: 変換プロット**

「作図」ダイアログ・ボックスでは、変換プロットと残差プロットを生成する変数を指定することができま す。

**変換プロット:** 指定した各変数について、元のカテゴリー値に対するカテゴリー数量化がプロットされま す。 空白のカテゴリーは横軸に表示されますが、計算には影響しません。 これらのカテゴリーは、数量化 された値を結ぶ線の切れ目によって示されます。

**残差プロット:** 指定した各変数について、カテゴリー指標と、カテゴリー指標に対するベータで乗算された 最適カテゴリー数量化に対して、残差 (対象となる予測変数を除くすべての予測変数から予測された独立変 数に対して計算された残差) がプロットされます。

#### **CATREG コマンドの追加機能**

選択内容をシンタックス・ウィンドウに貼り付け、CATREG コマンド・シンタックスを編集すると、カテゴ リー回帰分析をカスタマイズすることができます。 コマンド シンタックス言語を使用して、次のことも実 行できます。

• 変換後の変数をアクティブなデータ・セットに保存するときに、それらの変数のルート名を指定する (SAVE サブコマンドを使用)。

シンタックスの詳細については、「*Command Syntax Reference*」を参照してください。

## **カテゴリー主成分分析 (CATPCA)**

このプロシージャは、データの次元数を削減する一方で、複数のカテゴリー変数を同時に数量化します。 カテゴリー主成分分析の略語は CATPCA (*cat*egorical principal components analysis) です。

主成分分析の目的は、元の変数の組数を減らし、元の変数が持っていた情報の大部分を表す無相関の成分 の組にまとめることです。 この手法は、多数の変数があるためにオブジェクト (被験者や単位) 間の関係を 適切に解釈できない場合に最も有効です。 次元数を削減することにより、多数の変数ではなく、少数の成 分を解釈します。

標準の主成分分析では、数値変数間に線型関係があることを前提とします。 一方、最適尺度法では、変数 をさまざまなレベルで尺度化することができます。 カテゴリー変数は、指定された次元数で最適に数量化 されます。 その結果、変数間の非線型関係をモデルリングできるようになります。

**例:** カテゴリー主成分分析を使用して、仕事の満足度と、職種、部署、地域、移動量 (多、中、少) との関係 を視覚的に表現することができます。 例えば、2 つの次元で分散のほとんどが示されることがわかります。 第 1 次元では職種と地域が離れていますが、第 2 次元では部署と移動量が離れているような場合がありま す。 また、高い仕事の満足度が中程度の移動量に関連していることがわかる場合もあります。

**統計と作図**: 度数、欠損値、最適尺度水準、最頻値、変数と次元ごとに重心座標、ベクトル座標、および合 計によって説明された分散、ベクトル数量化変数の成分負荷、カテゴリー数量化と座標、反復の記述、変 換後の変数の相関と相関行列の固有値、元の変数の相関と相関行列の固有値、オブジェクト・スコア、カ テゴリー・プロット、結合カテゴリー・プロット、変換プロット、残差プロット、射影された重心のプロ ット、オブジェクト・プロット、バイプロット、トリプロット、および成分負荷のプロット。

カテゴリー主成分分析データの考慮事項

**データ**: 文字列変数の値は、英数字の昇順で常に正の整数に変換されます。 ユーザー定義の欠損値、システ ム欠損値、および 1 未満の値は、欠損値とみなされます。値が 1 未満の変数は、再割り当てを行うか定数 を加算することにより、非欠損値変数にすることができます。

**仮定:** データには、3 つ以上の有効なケースを含める必要があります。 この分析は、正の整数データに基づ きます。 離散化オプションは、小数値変数の値を「正規」分布に近いカテゴリーにグループ化することに よってその小数値変数を自動的に分類し、さらに、文字列変数の値を正の整数に自動的に変換します。 他 の離散化方式も指定することができます。

**関連プロシージャー**: すべての変数を数値レベルで尺度化した場合は、標準の主成分分析と同等になりま す。 標準の線型主成分分析で変換された変数を使用することにより、代替の作図機能を使用することがで きます。 すべての変数に多重名義尺度水準が含まれている場合、カテゴリー主成分分析は、多重応答分析 <span id="page-17-0"></span>と同じになります。 変数の組について調べる場合、カテゴリー (非線型) 正準相関分析を使用する必要があ ります。

- カテゴリー主成分分析を行うには
- 1. メニューから次の項目を選択します。
	- **「分析」** > **「次元分解」** > **「最適尺度法...」**
- 2.**「一部の変数が多重名義でない」**を選択します。
- 3.**「単一グループ」**を選択します。
- 4.**「定義」**をクリックします。
- 5. 2 つ以上の分析変数を選択し、解の次元の数を指定します。
- 6.**「OK」**をクリックします。

必要に応じて、検出された解に適合させる補助変数を指定することも、プロットのラベル付け変数を指定 することもできます。

#### **カテゴリー主成分分析: 尺度と重み付けの定義**

分析変数と補助変数の最適尺度水準を設定することができます。 デフォルトでは、これらの変数は、2 つ の内側ノットを持つ 2 次の単調スプライン (順序) として尺度化されます。 また、分析変数の重みを設定す ることができます。

**変数の重み:** 各変数の重みを定義することができます。 正の整数を指定する必要があります。 デフォルト 値は 1 です。

**最適尺度水準:** 各変数を数量化するための尺度水準を選択することができます。

- **スプライン順序:** 観測変数のカテゴリーの順序は、最適尺度変数に格納されます。 カテゴリー・ポイント は、原点を通る直線 (ベクトル) 上に配置されます。 変換の結果は、選択された次数の滑らかで単調な区 分的多項式になります。 ユーザーが指定した内側ノットの数と手続きによって決定された内側ノットの 配置により、区分が指定されます。
- **スプライン名義:** 観測変数内の情報のうち、カテゴリー内のオブジェクトのグループだけが最適尺度変数 に格納されます。 観測変数のカテゴリーの順序は格納されません。 カテゴリー・ポイントは、原点を通 る直線 (ベクトル) 上に配置されます。 変換の結果は、選択された次数の滑らかな (場合によっては単調 な) 区分的多項式になります。 ユーザーが指定した内側ノットの数と手続きによって決定された内側ノ ットの配置により、区分が指定されます。
- **多重名義:** 観測変数内の情報のうち、カテゴリー内のオブジェクトのグループだけが最適尺度変数に格納 されます。 観測変数のカテゴリーの順序は格納されません。 カテゴリー・ポイントは、特定のカテゴリ ー内のオブジェクトの重心に配置されます。 多重 とは、次元ごとに異なる数量化セットが取得されるこ とを示します。
- •**「順序」**。 観測変数のカテゴリーの順序を最適スケール変数に保持します。 カテゴリー・ポイントは、原 点を通る直線 (ベクトル) 上に配置されます。 変換の結果は、スプライン順序変換よりも適合性は優れて いますが、滑らかさでは劣ります。
- **名義**: 観測変数内の情報のうち、カテゴリー内のオブジェクトのグループだけが最適尺度変数に格納され ます。 観測変数のカテゴリーの順序は格納されません。 カテゴリー・ポイントは、原点を通る直線 (ベク トル) 上に配置されます。 変換の結果は、スプライン名義変換よりも適合性は優れていますが、滑らかさ では劣ります。
- **数値型:** カテゴリーは、順序付きで、等間隔 (間隔レベル) のカテゴリーとして扱われます。 観測変数のカ テゴリーの順序とカテゴリー番号間の等間隔性は、最適尺度変数に格納されます。 カテゴリー・ポイン トは、原点を通る直線 (ベクトル) 上に配置されます。 すべての変数が数値レベルの場合、この分析は標 準の主成分分析に類似したものになります。

#### **カテゴリー主成分分析: 離散化**

「離散化」ダイアログ・ボックスでは、変数の再割り当て方法を選択することができます。 小数値変数は、 特に指定されていない限り、ほぼ正規分布する 7 つのカテゴリー (または、その変数が持つ異なる値の数の 数が 7 未満の場合は、その数のカテゴリー) に分類されます。 文字列変数は、英数字の昇順でカテゴリー指 <span id="page-18-0"></span>標を割り当てることにより、常に正の整数に変換されます。 文字列変数の離散化は、これらの整数に適用 されます。 デフォルトでは、その他の変数はそのままになります。 これらの離散化された変数が分析で使 用されます。

**方法。** 「グループ化」、「順位化」、「乗算」から選択します。

- **グループ化:** 指定されたカテゴリー数に再割り当てするか、等間隔に再割り当てします。
- **順位化:** 変数は、ケースの順位化によって離散化されます。
- **乗算:** 離散化された値の最小値が 1 となるように、変数の現在の値を標準化し、10 を掛けて丸めた値に 定数を加算します。

**グループ化:** グループ化によって変数を離散化する場合、次のオプションを使用することができます。

- **カテゴリー数:** カテゴリー数を指定し、変数の値をカテゴリー全体にわたってほぼ正規分布させるか、ま たは一様分布させるかを指定します。
- **等間隔:** 変数は、ここで指定する等しいサイズの間隔で、定義されたカテゴリーに再割り当てされます。 間隔の長さを指定する必要があります。

#### **カテゴリー主成分分析: 欠損値**

「欠損値」ダイアログ ボックスは、分析変数と補助変数の欠損値を処理するための方略を選択する場合に使 用します。

**方略**。 欠損値の除外 (受動的な処理)、欠損値の代入 (能動的な処理)、または欠損値のあるオブジェクトの 除外 (リストごとの削除) を選択します。

- **欠損値の除外: 相関に関しては数量化後に代入:** 選択された変数に関して欠損値のあるオブジェクトは、 その変数の分析には関係しません。 すべての変数に受動的な処理が指定されている場合、すべての変数 に関して欠損値のあるオブジェクトは、補助変数として扱われます。 「出力」ダイアログ・ボックスで 相関を指定した場合、元の変数の相関について、分析後に、その変数の最頻カテゴリー (つまり最頻値) が 欠損値に代入されます。 最適尺度変数の相関の場合、代入の方法を選択することができます。
	- **最頻値**: 欠損値を最適尺度変数の最頻値で置き換えます。
	- **付加カテゴリ**。 欠損値を付加カテゴリの数量化で置き換えます。 この設定により、その変数に関して 欠損値のあるオブジェクトは、同じ (付加) カテゴリーに属すると見なされます。
	- **ランダム カテゴリ**。 変数のカテゴリの周辺度数に基づいて、異なるランダム カテゴリの数量値を使用 して、変数の各欠損値の代入を行います。
- **欠損値を代入:** 選択された変数に関して欠損値のあるオブジェクトで、欠損値が代入されます。 代入の方 法を選択することができます。
	- **最頻値**: 最頻カテゴリで欠損値を置き換えます。 最頻値が複数ある場合、最小カテゴリー指標を持つ最 頻値が使用されます。
	- **付加カテゴリ**。 欠損値を付加カテゴリの同じ数量化で置き換えます。 この設定により、その変数に関 して欠損値のあるオブジェクトは、同じ (付加) カテゴリーに属すると見なされます。
	- **ランダム カテゴリ**。 カテゴリの周辺度数に基づいて、異なるランダム カテゴリの数値で、変数の各欠 損値を置き換えます。
- **この変数に欠損値のあるオブジェクトを除外:** 選択された変数に関して欠損値のあるオブジェクトが分 析から除外されます。 この方略は、補助変数では使用できません。

## **カテゴリー主成分分析: オプション**

「オプション」ダイアログ ボックスでは、初期布置の選択、反復基準と収束基準の指定、正規化方法の選 択、プロットのラベル付け方法の選択、補助オブジェクトの指定を制御することができます。

**補助オブジェクト:** 補助オブジェクトにしたいオブジェクトのケース番号、またはオブジェクト範囲の最初 と最後のケース番号を指定し、**「追加」**をクリックします。 補助オブジェクトとして指定されているオブジ ェクトの場合、そのオブジェクトに対するケースの重み付けは無視されます。

**正規化:** オブジェクト・スコアと変数を正規化するための 5 つのオプションのうち、いずれかのオプション を指定することができます。 各分析で使用できる正規化の方法は 1 つだけです。

- **変数主成分:** このオプションを指定すると、変数間の関連が最適化されます。 オブジェクト空間内の変数 の座標は、成分負荷 (次元やオブジェクト・スコアなどの主成分との相関) です。 この方法は、主に変数 間の相関を調べる場合に役立ちます。
- **オブジェクト主成分:** このオプションを指定すると、オブジェクト間の距離が最適化されます。 この方法 は、主にオブジェクト間の相違や類似性を調べる場合に役立ちます。
- **対称的:** 主にオブジェクトと変数の関係を調べる場合は、この正規化オプションを使用します。
- **独立:** オブジェクト間の距離と変数間の相関を別々に調べる場合は、この正規化オプションを使用しま す。
- **ユーザー設定:** 閉区間 [–1,1] 内の任意の実数値を指定することができます。 値 1 は、「オブジェクト主成 分」の方法に相当します。 値 0 は、「対称的」方法に相当します。 値 -1 は、「変数主成分」の方法に相当 します。 –1 よりも大きく 1 よりも小さい値を指定すると、固有値をオブジェクトと変数の両方に適用す ることができます。 この方法は、目的に応じたバイプロットやトリプロットを作成する場合に役立ちま す。

**「基準」。** 計算における手続きの最大反復数を指定することができます。 収束基準値を選択することもで きます。 最後の 2 回の反復間における全適合の差が収束値よりも小さくなるか、最大反復数に達すると、 アルゴリズムの反復が終了します。

**作図のラベル:** 作図で変数ラベルと値ラベルを使用するのか、変数名と値を使用するのかを指定できます。 ラベルの最大長を指定することもできます。

**次元のプロット:** 出力に表示される次元を制御できます。

- **解のすべての次元の表示:** 解のすべての次元が散布図行列に表示されます。
- **次元数の制限:** 表示される次元を、プロットされたペアだけに制限します。 次元を制限する場合は、プロ ットする最低次元と最高次元を選択する必要があります。 最低次元の最小値は 1 で、最大値は、解の次 元数から 1 を減算した数です。この範囲で最低次元を指定することができます。最低次元は、それより も高い次元に対してプロットされます。 最高次元の最小値は 2 で、最大値は解の次元数です。この範囲 で最高次元を指定することができます。この値は、次元ペアのプロットで使用される最高次元を示しま す。 この指定は、要求されたすべての多次元プロットに適用されます。

**回転**。 回転法を選択して、回転した結果を取得できます。

注: **「ブートストラップ」**ダイアログで**「ブートストラップの実行」**を選択した場合、これらの回転法は使 用できません。

- **バリマックス**。 直交回転法の 1 つ。各成分の負荷量が高い変数の個数を最小化します。 成分の解釈が単 純化されます。
- **クォーティマックス**。 回転法の 1 つ。各変数を説明するために必要な成分の数を最小化します。 観測さ れた変数の解釈が単純化されます。
- **エカマックス**。 回転法の 1 つ。成分を単純化するバリマックス法と、変数を単純化するコーティマック ス法を組み合わせたもの。 成分に高い負荷を加える変数の数と、変数を説明するために必要な成分の数 が最小化されます。
- **オブリミン**。 斜交 (非直交) 回転法の 1 つ。 デルタが 0 のときに、成分の斜交度は最大になります。 デル タが負で絶対値が大きくなるに従って、成分の斜交度は下がります。 正の値では、追加の成分相関が許 可されます。 **「デルタ」**の値は、0.8 以下でなければなりません。
- **プロマックス**。 成分を相関付けることができる斜交 (非直交) 回転。 直接オブリミン回転法よりも高速 に計算できるため、大きなデータ セットの場合に役立ちます。 許可される相関 (斜交) 量は、カッパ パラ メータによって制御されます。 **「カッパ」**の値は、1 以上 10,000 未満でなければなりません。

**布置:** 布置の座標が記述されているファイルからデータを読み込むことができます。 ファイル内の最初の 変数には、最初の次元の座標が含まれます。 2 番目の変数には、2 番目の次元の座標が含まれます (3 番目 以降の変数についても同様です)。

- **初期:** 指定されたファイル内の布置を分析の開始点として使用します。
- **固定:** 指定されたファイル内の布置を使用して、変数への適合を行います。 適合対象の変数は分析変数と して選択する必要がありますが、布置は固定されているため、これらの変数は補助変数として扱われます (そのため、補助変数として選択する必要はありません)。

## <span id="page-20-0"></span>**カテゴリー主成分分析: 出力**

「出力」ダイアログ・ボックスにより結果の表示が制御されます。

**オブジェクト・スコア:** オブジェクト・スコアを表示します。以下のオプションがあります。

- **カテゴリーを含める:** 選択した分析変数のカテゴリー指標が表示されます。
- **オブジェクト・スコアのラベル:** ラベル付け変数として指定されている変数のリストから、オブジェクト にラベルを付けるための変数を選択することができます。

**成分負荷:** 多重名義尺度水準が指定されていないすべての変数の成分負荷が表示されます。 成分負荷をサ イズで並べ替えできます。

**反復の記述:** 反復ごとに、説明された分散、損失、説明された分散の増加量が表示されます。

**元の変数の相関:** 元の変数の相関行列とその行列の固有値が表示されます。

**変換された変数の相関:** 変換後の変数 (最適尺度化された変数) の相関行列とその行列の固有値が表示され ます。

**説明された分散:** 変数と次元ごとに、重心座標、ベクトル座標、合計 (重心座標とベクトル座標の結合) によ って説明された分散の量が表示されます。

**カテゴリー数量化:** 選択した変数の次元ごとに、カテゴリー数量化と座標が表示されます。

**記述統計:** 選択した変数について、度数、欠損値の数、最頻値が表示されます。

#### **カテゴリー主成分分析: 保存**

「保存」ダイアログ ボックス内のコントロールでは、離散化データ、オブジェクト スコア、変換値、およ びその他の結果をアクティブ データ セット、現行セッション内の新規データ セット、または外部ファイル に保存します。

- データ・セットは現在のセッション中は使用可能ですが、データ・セットを明示的にデータ・ファイルと して保存しない限り、以降のセッションでは使用できません。 データ・セット名は、変数の命名規則に 従っている必要があります。
- ファイル名またはデータ・セット名は、保存するデータのタイプごとに異なっている必要があります。
- オブジェクト・スコアや変換後の値をアクティブなデータ・セットに保存する場合、多重名義の次元の数 を指定することができます。
- •**「ブートストラップ信頼楕円」**グループ内のオプションが使用可能なのは、「ブートストラップ」ダイアロ グで**「ブートストラップの実行」**を選択した場合のみです。

#### **カテゴリー主成分分析: オブジェクト・プロット**

「オブジェクトと変数プロット」ダイアログ・ボックスでは、使用するプロットの種類とプロットを作成す る変数を指定することができます。

**オブジェクト・ポイント:** オブジェクト・ポイントのプロットが表示されます。

**オブジェクトと変数 (バイプロット):** オブジェクト・ポイントが、変数座標として選択した成分負荷または 変数の重心とともにプロットされます。

**オブジェクト、負荷、および重心 (トリプロット):** オブジェクト・ポイントが、多重名義尺度水準の変数の 重心と他の変数の成分負荷とともにプロットされます。

**バイプロット変数とトリプロット変数:** バイプロットとトリプロットに対してすべての変数を使用するこ とも、サブセットを選択することもできます。

**オブジェクトのラベル付け:** オブジェクトに、選択した変数のカテゴリーをラベルとして付けることも (「オ プション」ダイアログ・ボックスで、カテゴリー指標値または値ラベルを選択できます)、ケース番号をラ ベルとして付けることもできます。**「変数」**を選択した場合、変数ごとに 1 つのプロットが作成されます。

## <span id="page-21-0"></span>**カテゴリー主成分分析: カテゴリー・プロット**

「カテゴリー・プロット」ダイアログ・ボックスでは、使用するプロットの種類とプロットを作成する変数 を指定することができます。

**カテゴリー・プロット:** 選択された変数ごとに、重心座標とベクトル座標のプロットを作図します。 多重名 義尺度水準を持つ変数の場合、カテゴリーはそのカテゴリー内のオブジェクトの重心に表示されます。 そ の他のすべての尺度水準では、カテゴリーは原点を通るベクトル上に表示されます。

**結合カテゴリー・プロット:** これは、選択した各変数の重心座標とベクトル座標の単一プロットです。

**変換プロット:** 最適カテゴリー数量化とカテゴリー指標を対比したプロットを表示します。 多重名義尺度 水準の変数に対して次元の数を指定することができます。次元ごとに 1 つのプロットが生成されます。 選 択した変数ごとに残差プロットを表示することもできます。

**射影する重心:** 変数を選択し、その変数の重心を、選択した変数に射影することができます。 多重名義尺度 水準を持つ変数は、射影先として選択することはできません。 このプロットを要求すると、射影された重 心の座標を持つテーブルも表示されます。

#### **カテゴリー主成分分析: 因子負荷プロット**

「因子負荷プロット」ダイアログ ボックスでは、プロットに含まれる変数、因子負荷プロット内の重心の表 示、および説明された分散のプロットの表示を制御します。

**説明された分散**。 各次元について、説明された分散のプロットを表示します。

**成分負荷を表示:** これを選択すると、成分負荷のプロットが表示されます。

**負荷変数:** 成分負荷プロットに対してすべての変数を使用することも、サブセットを選択することもできま す。

**重心を含む:** 多重名義尺度水準を持つ変数には成分負荷はありませんが、プロットにそれらの変数の重心を 含めることができます。 すべての多重名義変数を使用することも、サブセットを選択することもできます。

## **カテゴリ主成分分析ブートストラップ**

「ブートストラップ」ダイアログでは、ブートストラップ分析のパラメータを指定します。

**「ブートストラップの実行」**。 ブートストラップの再抽出を実行します。

- 負荷、カテゴリ、または成分得点の作図を要求した場合、追加の作図が表示されます。 これらの作図で は、データ サンプルおよびブートストラップ推定値の点が表示されます。 変換図には、信頼領域が含ま れます。 固有値の作図も表示されます。
- 2 次元のソリューションを指定した場合、固有値、成分付加、カテゴリ ポイント、およびオブジェクト ポイントの信頼楕円図が表示されます。
- •「オプション」ダイアログで回転法を指定した場合、ブートストラップの再抽出は使用できません。

**「釣り合い型」**または**「不釣り合い型」**のブートストラッピングを選択できます。

**サンプル数**。 ブートストラップ推定値の計算に使用されるブートストラップ サンプルの数。 この値は正 の整数でなければなりません。

**信頼度レベル**。 ブートストラップ推定値の信頼度レベル (パーセント)。 値は、100 未満の正数でなければ なりません。

**突き合わせ方法**。 2 つの選択肢**「プロクラステス」**と**「リフレクション」**を使用できます。

**信頼楕円**。 作図での信頼楕円のしきい値領域を制御します。 指定した値より大きい (> 演算子) 領域では、 楕円の数は、しきい値の増加とともに減少します。

- このグループの設定を使用できるのは、メイン ダイアログで指定されている次元数が 2 の場合のみです。
- 因子負荷プロットの信頼楕円を使用できるのは、「因子負荷プロット」ダイアログで**「成分負荷を表示」** が選択されている場合のみです。
- <span id="page-22-0"></span>• オブジェクト プロットの信頼楕円を使用できるのは、「オブジェクトと変数プロット」ダイアログで**「オ ブジェクト ポイント」**が選択されている場合のみです。
- カテゴリ プロットの信頼楕円を使用できるのは、「カテゴリ プロット」ダイアログの**「カテゴリ プロッ ト」**リストで 1 つ以上の変数が指定されている場合のみです。

**楕円の輪郭点の数**。 各信頼楕円の描画に使用されるプロット ポイントの数。 値が大きければ大きいほど、 楕円は滑らかになります。 値は 100 以下の正の整数でなければなりません。

#### **CATPCA コマンドの追加機能**

選択内容をシンタックス・ウィンドウに貼り付け、CATPCA コマンド・シンタックスを編集すると、カテゴ リー主成分分析をカスタマイズすることができます。 コマンド シンタックス言語を使用して、次のことも 実行できます。

- 変換後の変数、オブジェクト・スコア、近似値をアクティブなデータ・セットに保存するときに、それら のルート名を指定する (SAVE サブコマンドを使用)。
- 各プロットのラベルの最大長を個別に指定する (PLOT サブコマンドを使用)。
- 残差プロットの個別の変数リストを指定する (PLOT サブコマンドを使用)。

シンタックスの詳細については、「*Command Syntax Reference*」を参照してください。

## **非線型正準相関分析 (OVERALS)**

非線型正準相関分析は、最適尺度法によるカテゴリー正準相関分析に相当します。 この手続きの目的は、 カテゴリー変数の複数の組が互いにどのように類似しているかを判断することです。 非線型正準相関分析 の略語は OVERALS です。

標準正準相関分析は多重回帰分析を拡張したものですが、変数の第 2 組には単一の応答変数ではなく、複 数の応答変数が含まれます。 この分析の目的は、低次元空間で、2 組の数値変数間の関係における分散を 可能な限り記述することです。 最初に、線型結合が最大の相関を持つように、各組の変数が線型的に結合 されます。 この組み合わせにより、先行する結合との相関がなく、考えられる最大の相関を持つ後続の線 型結合が決定されます。

最適尺度法は、標準分析を次の 3 点で拡張したものです。 第 1 に、OVERALS では、3 組以上の変数を使用 することができます。 第 2 に、変数は、名義変数、順序変数、数値変数のいずれかとして尺度化すること ができます。 したがって、変数間の非線型関係を分析することができます。 最後に、変数の組間の相関を 最大化するのではなく、オブジェクト・スコアによって定義された未知の折衷組に対して、変数の組が比 較されます。

**例:** 最適尺度法によるカテゴリー正準相関分析を使用して、職種と教育年数が格納された 1 組の変数と、居 住地区と性別が格納された別の 1 組の変数の関係を図示することができます。 この例では、教育年数と居 住地区がそれ以外の変数よりも判別に役立つことがわかります。 また、最初の次元では、教育年数が最も 判別に役立つこともわかります。

**統計と作図**: 度数、重心、反復の記述、オブジェクト・スコア、カテゴリー数量化、重み付け、成分負荷、 単一適合と多重適合、オブジェクト・スコア・プロット、カテゴリー軸プロット、成分負荷プロット、カ テゴリー重心プロット、変換プロット。

非線型正準相関分析データの考慮事項

**データ**: カテゴリー変数 (名義尺度水準または順序尺度水準) をコード化するには整数を使用します。 出力 を最小限に抑えるには、1 で始まる連続した整数を使用して各変数をコード化します。 数値レベルで尺度 化される変数を連続した整数に再割り当てすることはできません。出力を最小化するには、数値レベルで スケーリングされる各変数について、すべての値から最小の監視値を減算し、1 を加算します。 小数値は、 小数部の後で切り捨てられます。

**仮定:** 変数は 2 つ以上の組に分けることができます。 分析対象の変数は、多重名義変数、単一名義変数、順 序変数、または数値変数として尺度化されます。 このプロシージャで使用される次元の最大数は、変数の 最適尺度水準によって異なります。 すべての変数が順序変数、単一名義変数、または数値変数として指定 されている場合、次元の最大数は、観測値の数から 1 を減算した数値と変数の総数のうち、小さい方の数 値になります。 ただし、変数が 2 組しか定義されていない場合、小さい方の組の変数の数が次元の最大数 <span id="page-23-0"></span>になります。 一部の変数が多重名義変数の場合、次元の最大数は、多重名義カテゴリーの総数に非多重名 義変数の数を加算し、そこから多重名義変数の数を減算した数値になります。 例えば、分析に 5 つの変数 が含まれている場合、そのうちの 1 つが 4 つのカテゴリーを持つ多重名義変数である場合、ディメンショ ンの最大数は (4 + 4 - 1)、または 7 個になります。 最大値よりも大きい数値を指定すると、最大値が使用 されます。

**関連プロシージャー**: 各組に変数が 1 つだけ含まれている場合、非線型正準相関分析は、最適尺度法による 主成分分析と同等になります。 これらの各変数が多重名義変数の場合、この分析は多重応答分析に相当し ます。 2 組の変数があり、一方の組に変数が 1 つだけ含まれている場合、この分析は最適尺度法によるカ テゴリー回帰分析と同等になります。

非線型正準相関分析を行うには

1. メニューから次の項目を選択します。

**「分析」** > **「次元分解」** > **「最適尺度法...」**

- 2.**「すべての変数が多重名義」**または**「一部の変数が多重名義でない」**を選択します。
- 3.**「多重グループ」**を選択します。
- 4.**「定義」**をクリックします。
- 5. 2 組以上の変数を定義します。 第 1 の組に含める変数を選択します。**「次へ」**をクリックして次の組に 移動し、第 2 の組に含める変数を選択します。 さらに組を追加することができます。 前に定義した変 数の組に戻るには、**「前」**をクリックします。
- 6. 選択した各変数の値範囲と測定尺度 (最適尺度水準) を定義します。
- 7.**「OK」**をクリックします。
- 8. オプション :
- 1 つ以上の変数を選択して、オブジェクト・スコア・プロットのポイント・ラベルを指定します。 各変 数によって個別のプロットが作成され、その変数の値がラベルとして各ポイントに付けられます。 これ らのプロット・ラベル変数ごとに、範囲を定義する必要があります。 ダイアログ・ボックスを使用する 場合、1 つの変数を分析とラベル付けの両方で使用することはできません。 分析で使用される変数を使 用してオブジェクト・スコア・プロットにラベルを付ける場合は、「変換」メニューの「計算」機能を使 用して、その変数のコピーを作成してください。 この新しい変数を使用して、プロットにラベルを付け てください。 また、コマンド・シンタックスを使用することもできます。
- 解で必要となる次元の数を指定します。 通常、変動の大部分を記述するために必要な最小限の次元数を 選択します。 分析で 3 つ以上の次元を使用する場合、最初の 3 つの次元の 3 次元プロットが作成されま す。 その他の次元は、図を編集することによって表示することができます。

#### **範囲と尺度の定義**

各変数の範囲を定義する必要があります。 最大値は整数で指定する必要があります。 小数点以下のデー タ値は、分析では切り捨てられます。 指定された範囲内に含まれていないカテゴリー値は、分析では無視 されます。 出力を最小限に抑えるには、「変換」メニューの「連続数への再割り当て」機能を使用して、名 義変数または順序変数として扱われる変数について 1 で始まる連続的なカテゴリーを作成します。 数値レ ベルで尺度化された変数の場合、連続整数への再割り当てはお勧めしません。 数値変数として扱われる変 数の出力を最小限に抑えるには、各変数のすべての値から最小値を減算し、その数値に 1 を加算します。

また、各変数を数量化するには、使用する尺度を選択する必要があります。

- •**「順序」**。 観測変数のカテゴリーの順序は、数量化された変数に格納されます。
- **単一名義:** 数量化された変数では、同じカテゴリー内のオブジェクトは同じスコアを受け取ります。
- **多重名義:** 次元ごとに異なる数量化を使用することができます。
- **離散数値:** カテゴリーは、順序付けされた等間隔のカテゴリーとして扱われます。 観測変数のカテゴリー 番号間の差とカテゴリーの順序は、数量化された変数に格納されます。

#### **範囲の定義**

各変数の範囲を定義する必要があります。 最大値は整数で指定する必要があります。 小数点以下のデー タ値は、分析では切り捨てられます。 指定された範囲内に含まれていないカテゴリー値は、分析では無視 <span id="page-24-0"></span>されます。 出力を最小限に抑えるには、「変換」メニューの「連続数への再割り当て」機能を使用して、1 で始まる連続したカテゴリーを作成します。

また、オブジェクト・スコア・プロットのラベル付けに使用する各変数の範囲も定義する必要があります。 ただし、カテゴリーのデータ値が変数の定義済み範囲の外側にある場合でも、そのカテゴリーのラベルは プロットに表示されます。

### **非線型正準相関分析: オプション**

「オプション」ダイアログ・ボックスでは、オプションの統計とプロットを選択したり、オブジェクト・ス コアを新しい変数としてアクティブなデータ・セットに保存したり、反復基準と収束基準を指定したり、 分析の初期布置を指定したりすることができます。

**表示:** 使用できる統計には、周辺度数 (出現数)、重心、反復の記述、重み付きと成分負荷、カテゴリー数量 化、オブジェクト・スコア、単一適合と多重適合があります。

- *Centroids (*重心*)*. 変数の同じカテゴリーに属するケースについて、各セットに含まれるオブジェクト (ケ ース) に対するカテゴリー数量化と、オブジェクト・スコアの予想された平均および実際の平均。
- *Weights and component loadings (*重み付けと成分負荷*)*. セット内の数量化されたすべての変数に対する 各次元の回帰係数。オブジェクト・スコアは、数量化された変数で回帰し、オブジェクト・スペース内の 数量化された変数の射影を行います。 各セット内の次元に対する各変数の寄与を示します。
- *Single and multiple fit (*単一適合と多重適合*)*. オブジェクトに関する単一カテゴリーおよび多重カテゴリ ー座標/カテゴリー数量化の適合度。
- *Category quantifications (*カテゴリー数量化*)*. 変数のカテゴリーに割り当てられた最適なスケール値。
- *Object scores (*オブジェクト・スコア*)*. 特定の次元でオブジェクト (ケース) に割り当てられた最良の得点。

**作図。** カテゴリー軸、オブジェクト・スコア、成分負荷、カテゴリー重心、変換について、プロットを作 成することができます。

**オブジェクト・スコアの保存:** オブジェクト・スコアを新しい変数としてアクティブなデータ・セットに保 存することができます。 オブジェクト・スコアは、メイン・ダイアログ・ボックスで指定した次元の数に 応じて保存されます。

**任意初期布置の使用:** 変数の一部またはすべてが単一名義変数の場合、任意の初期布置を使用する必要があ ります。 このオプションを選択しなかった場合、ネストされた初期布置が使用されます。

**基準:** 計算における非線型正準相関分析の最大反復数を指定することができます。 収束基準値を選択する こともできます。 最後の 2 回の反復間における全適合の差が収束値よりも小さくなるか、最大反復数に達 すると、分析の反復が終了します。

#### **OVERALS コマンドの追加機能**

選択内容をシンタックス・ウィンドウに貼り付け、OVERALS コマンド・シンタックスを編集すると、非線 型正準相関分析をカスタマイズすることができます。 コマンド シンタックス言語を使用して、次のことも 実行できます。

- 抽出されたすべての次元をプロットする代わりに、プロットする次元のペアを指定する (PLOT サブコマ ンドで NDIM キーワードを使用)。
- プロットのポイントへのラベル付けで使用する値ラベルの文字数を指定する (PLOT サブコマンドを使 用)。
- オブジェクト・スコア・プロットのラベル付け変数として 6 つ以上の変数を指定する (PLOT サブコマン ドを使用)。
- オブジェクト・スコア・プロットのラベル付け変数として分析で使用する変数を選択する (PLOT サブコ マンドを使用)。
- 数量化スコア・プロットのポイント・ラベルを指定するための変数を選択する (PLOT サブコマンドを使 用)。
- アクティブなデータ・セット内の一部のケースを使用しない場合、分析に含めるケースの数を指定する (NOBSERVATIONS サブコマンドを使用)。
- <span id="page-25-0"></span>• オブジェクト・スコアの保存時に作成される変数のルート名を指定する (SAVE サブコマンドを使用)。
- 抽出されたすべての次元を保存する代わりに、保存する次元の数を指定する (SAVE サブコマンドを使用)。
- カテゴリー数量化を行列ファイルに書き込む (MATRIX サブコマンドを使用)。
- 通常の高解像度プロットよりも低解像度のプロットの方が判読しやすい場合に、低解像度プロットを作成 する (SET コマンドを使用)。
- 指定した変数についてのみ、重心プロットと変換プロットを作成する (PLOT サブコマンドを使用)。

シンタックスについて詳しくは、「コマンド シンタックスのリファレンス」を参照してください。

## **コレスポンデンス分析**

コレスポンデンス分析の目的の 1 つは、低次元空間でコレスポンデンス・テーブル内の 2 つの名義変数間 の関係を記述することと、各変数のカテゴリー間の関係を同時に記述することです。 各変数について、プ ロットのカテゴリー・ポイント間の距離は、カテゴリー間の関係を反映しています。類似したカテゴリー は、相互に近い位置にプロットされます。 また、1 つの変数の各ポイントを、原点から他の変数のカテゴ リー・ポイントに至るベクトル上に射影すると、変数間の関係が記述されます。

分割表の分析には、通常、行と列のプロファイルの検討と、カイ 2 乗統計を使用した独立性の検定が含ま れます。 ただし、プロファイルの数が非常に多くなる場合があるため、カイ 2 乗検定では従属構造は明ら かになりません。 クロス集計表手続きでは、関連度の指標と関連度の検定がいくつか提供されますが、変 数間の関係を図表で示すことはできません。

因子分析は、低次元空間で変数間の関係を記述するための標準的な手法です。 ただし、因子分析では間隔 データが必要で、変数の 5 倍の数の観測値が必要になります。 一方、コレスポンデンス分析は名義変数を 前提とし、変数間の関係のほかに、各変数のカテゴリー間の関係も記述することができます。 また、コレ スポンデンス分析を使用して、正のコレスポンデンス指標の任意のテーブルを分析することができます。

**例:** コレスポンデンス分析を使用して、社員のカテゴリーと喫煙習慣の関係を図示することができます。 例 えば、喫煙に関して、中間管理職と秘書では異なるが、秘書と上級管理職では同じであることがわかる場 合があります。 また、中間管理職は喫煙量が多く、秘書は喫煙量が少ないことがわかる場合もあります。

**統計とプロット:** コレスポンデンス指標、行と列のプロファイル、特異値、行と列のスコア、イナーシャ (慣性)、マス (質量)、行スコアと列スコアの信頼統計、特異値の信頼統計、変換プロット、行ポイント・プ ロット、列ポイント・プロット、およびバイプロット。

コレスポンデンス分析データの考慮事項

**データ:** 分析対象のカテゴリー変数は、名義変数として尺度化されます。 集計データの場合、または度数以 外のコレスポンデンス指標の場合、正の類似値を含む重み付け変数を使用します。 一方、テーブル・デー タの場合は、シンタックスを使用してテーブルを読み込みます。

**前提条件:** この手続きで使用される次元の最大数は、アクティブな行と列のカテゴリーの数と、同等性の制 約条件の数によって異なります。 同等性の制約条件が使用されず、すべてのカテゴリーがアクティブな場 合、次元の最大数は、最もカテゴリー数の少ない変数のカテゴリー数から 1 を減算した数になります。 例 えば、ある変数に 5 つのカテゴリーがあり、他の変数には 4 つのカテゴリーがある場合、次元の最大数は 3 になります。 補助カテゴリーは、アクティブなカテゴリーではありません。 例えば、ある変数に 5 つの カテゴリーがあり、そのうちの 2 つが補助カテゴリーで、他の変数には 4 つのカテゴリーがある場合、次 元の最大数は 2 になります。 同等になるように制約されたカテゴリーの組は、すべて 1 つのカテゴリーと して扱う必要があります。 例えば、ある変数に 5 つのカテゴリーがあり、そのうち 3 つが同等になるよう に制約されている場合、次元の最大数を決定する際に、その変数は 3 つのカテゴリーを持つ変数として扱 う必要があります。 この場合、2 つのカテゴリーは制約されておらず、第 3 のカテゴリーが、制約された 3 つのカテゴリーに対応します。 最大値を超える次元数を指定しても、最大値が使用されます。

**関連プロシージャ:** 3 つ以上の変数を使用する場合は、多重応答分析を使用します。 変数を順序変数として 尺度化する必要がある場合は、カテゴリー主成分分析を使用します。

コレスポンデンス分析を行うには

1. メニューから次の項目を選択します。

**「分析」** > **「次元分解」** > **「コレスポンデンス分析...」**

<span id="page-26-0"></span>2. 行変数を選択します。

- 3. 列変数を選択します。
- 4. 変数の範囲を定義します。

5.**「OK」**をクリックします。

## **コレスポンデンス分析: 行範囲の定義**

行変数の範囲を定義する必要があります。 最小値と最大値は、整数で指定する必要があります。 小数点以 下のデータ値は、分析では切り捨てられます。 指定された範囲内に含まれていないカテゴリー値は、分析 では無視されます。

すべてのカテゴリーについて、初期には制約がなくアクティブになっています。 行カテゴリーが他の行カ テゴリーと同等になるように制約することも、行カテゴリーを補助カテゴリーとして定義することもでき ます。

- **カテゴリは等しい:** 各カテゴリーについて、同じスコアが必要です。 生成されたカテゴリーの順序が望ま しくない場合や、直感的でない場合は、同等性の制約条件を使用します。 同等になるように制約できる 行カテゴリーの最大数は、アクティブな行カテゴリーの総数から 1 を減算した数です。 異なる同等性の 制約条件をカテゴリーの組に適用するには、シンタックスを使用します。 例えば、シンタックスを使用 して、カテゴリー 1 と 2、カテゴリー 3 と 4 がそれぞれ同等になるように制約することができます。
- **カテゴリは補助:** 補助カテゴリーは分析には影響しませんが、アクティブなカテゴリーによって定義され た空間に表示されます。 補助カテゴリーは、次元の定義には無関係です。 補助行カテゴリーの最大数は、 行カテゴリーの総数から 2 を減算した数です。

## **コレスポンデンス分析: 列範囲の定義**

列変数の範囲を定義する必要があります。 最小値と最大値は、整数で指定する必要があります。 小数点以 下のデータ値は、分析では切り捨てられます。 指定された範囲内に含まれていないカテゴリー値は、分析 では無視されます。

すべてのカテゴリーについて、初期には制約がなくアクティブになっています。 列カテゴリーが他の列カ テゴリーと同等になるように制約することも、列カテゴリーを補助カテゴリーとして定義することもでき ます。

- **カテゴリは等しい:** 各カテゴリーについて、同じスコアが必要です。 生成されたカテゴリーの順序が望ま しくない場合や、直感的でない場合は、同等性の制約条件を使用します。 同等になるように制約できる 列カテゴリーの最大数は、アクティブな列カテゴリーの総数から 1 を減算した数です。 異なる同等性の 制約条件をカテゴリーの組に適用するには、シンタックスを使用します。 例えば、シンタックスを使用 して、カテゴリー 1 と 2、カテゴリー 3 と 4 がそれぞれ同等になるように制約することができます。
- **カテゴリは補助:** 補助カテゴリーは分析には影響しませんが、アクティブなカテゴリーによって定義され た空間に表示されます。 補助カテゴリーは、次元の定義には無関係です。 補助列カテゴリーの最大数は、 列カテゴリーの総数から 2 を減算した数です。

## **コレスポンデンス分析: モデル**

「モデル」ダイアログ・ボックスでは、次元の数、距離測度、標準化の方法、正規化の方法を指定すること ができます。

**解の次元:** 次元の数を指定します。 通常、変動の大部分を記述するために必要な最小限の次元数を選択しま す。 次元の最大数は、分析で使用されるアクティブなカテゴリーの数と同等性の制約条件によって異なり ます。 次元の最大数は、以下に示す数のうち小さい方の数になります。

- アクティブな行カテゴリーの数から、同等になるように制約された行カテゴリー数を減算し、制約された 行カテゴリーの組の数を加算した数。
- アクティブな列カテゴリーの数から、同等になるように制約された列カテゴリー数を減算し、制約された 列カテゴリーの組の数を加算した数。

**距離測度:** コレスポンデンス・テーブルの行間と列間の距離測度を選択することができます。 以下のいずれ かを選択します。

- <span id="page-27-0"></span>• **カイ 2 乗**: 重み付けプロファイルの距離を使用します。ここでの重みは、行または列のマス (質量) です。 標準コレスポンデンス分析では、この測度が必要になります。
- **ユークリッド:** 行のペアと列のペアの差の平方和の平方根を使用します。

**標準化:** 以下のいずれかを選択します。

- **行と列の平均値を取り除く:** 行と列の両方が中心化されます。 標準コレスポンデンス分析では、この方法 が必要になります。
- **行の平均値を取り除く:** 行だけが中心化されます。
- **列の平均値を取り除く:** 列だけが中心化されます。
- **行の合計を等しくし平均値を取り去る:** 行を中心化する前に、行の周辺が同等化されます。
- **列の合計を等しくし平均値を取り除く:** 列を中心化する前に、列の周辺が同等化されます。

**正規化:** 以下のいずれかを選択します。

- **対称的:** 各次元において、行スコアは、列スコアの加重平均を対応する特異値で除算した数値です。列ス コアは、行スコアの加重平均を対応する特異値で除算した数値です。 2 つの変数のカテゴリー間の差異 または類似性を調べる場合は、この方法を使用します。
- **主成分:** 行ポイントと列ポイントの距離は、選択された距離測度に従い、コレスポンデンス・テーブルの 距離の近似値になります。 2 つの変数間の差ではなく、一方の変数または両方の変数のカテゴリー間の 差を調べる場合は、この方法を使用します。
- **行主成分:** 行ポイント間の距離は、選択された距離測度に従い、コレスポンデンス・テーブルの距離の近 似値になります。 行スコアは、列スコアの加重平均です。 行変数のカテゴリー間の差異または類似性を 調べる場合は、この方法を使用します。
- **列主成分:** 列ポイント間の距離は、選択された距離測度に従い、コレスポンデンス・テーブルの距離の近 似値になります。 列スコアは、行スコアの加重平均です。 列変数のカテゴリー間の差異または類似性を 調べる場合は、この方法を使用します。
- **ユーザー指定:** –1 から 1 までの値を指定する必要があります。 値 –1 は、列主成分に対応します。 値 1 は、行主成分に対応します。 値 0 は、対称に対応します。 その他のすべての値では、行スコアと列スコ アの両方において、イナーシャ (慣性) がさまざまな度合いで適用されます。 この方法は、目的に応じた バイプロットを作成する場合に役立ちます。

## **コレスポンデンス分析: 統計**

「統計」ダイアログ・ボックスでは、生成する数値出力を指定することができます。

**コレスポンデンス・テーブル:** 行と列の周辺合計を含む、入力変数のクロス集計表。

**行ポイントの概要:** 行カテゴリーごとの、スコア、マス (質量)、イナーシャ (慣性)、次元のイナーシャに対 する寄与率、ポイントのイナーシャに対する次元の寄与率。

**列ポイントの概要:** 列カテゴリーごとの、スコア、マス (質量)、イナーシャ (慣性)、次元のイナーシャに対 する寄与率、ポイントのイナーシャに対する次元の寄与率。

**行のプロファイル:** 行カテゴリーごとの、列変数のカテゴリーに対する分布。

**列のプロファイル:** 列カテゴリーごとの、行変数のカテゴリーに対する分布。

**コレスポンデンス・テーブルの転置:** 最初の次元のスコアに従って行と列が昇順となるように再編成された コレスポンデンス・テーブル。 必要に応じて、転置されたテーブルを作成する最大次元数を指定すること ができます。 1 から、指定された数までの各次元について、転置されたテーブルが作成されます。

**信頼統計量の適用先: 行ポイント:** すべての非補助行ポイントについての標準偏差と相関が含まれます。

**信頼統計量の適用先: 列ポイント:** すべての非補助列ポイントについての標準偏差と相関が含まれます。

#### **コレスポンデンス分析: 作図**

「作図」ダイアログ・ボックスでは、作成する図を指定することができます。

**散布図**: 次元のすべてのペアごとのプロットの行列を作成します。 以下の散布図を使用できます。

- <span id="page-28-0"></span>• **バイプロット:** 行ポイントと列ポイントの結合プロットの行列を作成します。 主成分の正規化を選択し た場合、バイプロットは使用できません。
- **行ポイント:** 行ポイントのプロットの行列を作成します。
- **列ポイント:** 列ポイントのプロットの行列を作成します。

必要に応じて、ポイントにラベルを付けるときに使用する値ラベルの文字数を指定することができます。 この値には、20 以下の負でない整数を指定する必要があります。

**折れ線グラフ:** 選択された変数のすべての次元のプロットを作成します。 以下の折れ線グラフを使用でき ます。

- **変換行カテゴリー:** 対応する行スコアに対して、元の行カテゴリー値のプロットを作成します。
- **変換列カテゴリー:** 対応する列スコアに対して、元の列カテゴリー値のプロットを作成します。

必要に応じて、カテゴリー軸にラベルを付けるときに使用する値ラベルの文字数を指定することができま す。 この値には、20 以下の負でない整数を指定する必要があります。

**次元のプロット:** 出力に表示する次元を制御することができます。

- **解のすべての次元の表示:** 解のすべての次元が散布図行列に表示されます。
- **次元数の制限:** 表示される次元を、プロットされたペアだけに制限します。 次元を制限する場合は、プロ ットする最低次元と最高次元を選択する必要があります。 最低次元の最小値は 1 で、最大値は、解の次 元数から 1 を減算した値です。この範囲内で、最低次元を指定することができます。また、最低次元は、 それよりも高い次元に対してプロットされます。 最高次元値の最小値は 2 で、最大値は解の次元数です。 この範囲内で、最高次元値を指定することができます。この値は、次元ペアのプロットで使用される最高 次元を示します。 この指定は、要求されたすべての多次元プロットに適用されます。

#### **CORRESPONDENCE コマンドの追加機能**

選択内容をシンタックス・ウィンドウに貼り付け、CORRESPONDENCE コマンド・シンタックスを編集する と、コレスポンデンス分析をカスタマイズすることができます。 コマンド シンタックス言語を使用して、 次のことも実行できます。

- ケースごとのデータを使用する代わりに、テーブル・データを入力として指定する (TABLE = ALL サブ コマンドを使用)。
- 各種の散布図行列またはバイプロット行列のポイントにラベルを付けるために使用される値ラベルの文 字数を指定する (PLOT サブコマンドを使用)。
- 各種の折れ線グラフのポイントにラベルを付けるために使用される値ラベルの文字数を指定する (PLOT サブコマンドを使用)。
- 行列データ・ファイルに行スコアと列スコアの行列を書き込む (OUTFILE サブコマンドを使用)。
- 特異値とスコアについての信頼統計 (分散および共分散) の行列を行列データ・ファイルに書き込む (OUTFILE サブコマンドを使用)。
- 同等にする複数の組のカテゴリーを指定する (EQUAL サブコマンドを使用)。

シンタックスの詳細については、「*Command Syntax Reference*」を参照してください。

## **多重応答分析**

多重応答分析では、同じカテゴリー内のオブジェクトは距離的に近く、異なるカテゴリーのオブジェクト は距離的に遠くなるような形で、数値をケース (オブジェクト) とカテゴリーに割り当てることにより、名 義 (カテゴリー) データが数量化されます。 各オブジェクトは、そのオブジェクトに適用されるカテゴリー のカテゴリー・ポイントにできる限り近づくように配置されます。 この方法で、カテゴリーはオブジェク トを等質なサブグループに分割します。 変数により、同じカテゴリー内のオブジェクトが同じサブグルー プに分類される場合、それらの変数は等質な変数と見なされます。

**例:** 多重応答分析を使用して、職種、人種、性別間の関係を図示することができます。 これにより、例え ば、人種と性別では人々の間に差異があるが、職種では差異がないことなどがわかります。 また、ラテン アメリカ人とアフリカ系アメリカ人のカテゴリーが互いに類似していることなどもわかります。

<span id="page-29-0"></span>**統計と作図**: オブジェクト・スコア、判別測定、反復の記述、元の変数と変換後の変数の相関、カテゴリー 数量化、記述統計、オブジェクト・ポイントのプロット、バイプロット、カテゴリー・プロット、結合カ テゴリー・プロット、変換プロット、および判別測定プロット。

多重応答分析データの考慮事項

**データ**: 文字列変数の値は、英数字の昇順で常に正の整数に変換されます。 ユーザー定義の欠損値、システ ム欠損値、および 1 未満の値は、欠損値とみなされます。値が 1 未満の変数は、再割り当てを行うか定数 を加算することにより、非欠損値変数にすることができます。

**仮定:** すべての変数が、多重名義尺度水準を持ちます。 データには、3 つ以上の有効なケースを含める必要 があります。 この分析は、正の整数データに基づきます。 離散化オプションは、小数値変数の値を正規分 布に近いカテゴリーにグループ化することによってその小数値変数を自動的に分類し、さらに、文字列変 数の値を正の整数に自動的に変換します。 他の離散化方式も指定することができます。

**関連プロシージャー**: 変数が 2 つの場合、多重応答分析はコレスポンデンス分析に類似したものになりま す。 順序特性または数値特性を持っている変数の場合は、カテゴリー主成分分析を使用する必要がありま す。 変数の組について調べる場合は、非線型正準相関分析を使用する必要があります。

多重応答分析を行うには

1. メニューから次の項目を選択します。

**「分析」** > **「次元分解」** > **「最適尺度法...」**

- 2.**「すべての変数が多重名義」**を選択します。
- 3.**「単一グループ」**を選択します。
- 4.**「定義」**をクリックします。
- 5. 2 つ以上の分析変数を選択し、解の次元の数を指定します。
- 6.**「OK」**をクリックします。

必要に応じて、検出された解に適合させる補助変数を指定することも、プロットのラベル付け変数を指定 することもできます。

#### **多重応答分析: 変数の重みの定義**

分析変数の重みを設定することができます。

**変数の重み:** 各変数の重みを定義することができます。 正の整数を指定する必要があります。 デフォルト 値は 1 です。

#### **多重応答分析: 離散化**

「離散化」ダイアログ・ボックスでは、変数の再割り当て方法を選択することができます。 小数値変数は、 特に指定されていない限り、ほぼ正規分布する 7 つのカテゴリー (または、その変数の持つ異なる値の数が 7 未満の場合は、その数のカテゴリー) に分類されます。 文字列変数は、英数字の昇順でカテゴリー指標を 割り当てることにより、常に正の整数に変換されます。 文字列変数の離散化は、これらの整数に適用され ます。 デフォルトでは、その他の変数はそのままになります。 これらの離散化された変数が分析で使用さ れます。

**方法。** 「グループ化」、「順位化」、「乗算」から選択します。

- **グループ化:** 指定されたカテゴリー数に再割り当てするか、等間隔に再割り当てします。
- **順位化:** 変数は、ケースの順位化によって離散化されます。
- **乗算:** 離散化された値の最小値が 1 となるように、変数の現在の値を標準化し、10 を掛けて丸めた値に 定数を加算します。

**グループ化:** グループ化によって変数を離散化する場合、次のオプションを使用できます。

- **カテゴリー数:** カテゴリー数を指定し、変数の値をカテゴリー全体にわたってほぼ正規分布させるか、ま たは一様分布させるかを指定します。
- **等間隔:** 変数は、ここで指定する等しいサイズの間隔で、定義されたカテゴリーに再割り当てされます。 間隔の長さを指定する必要があります。

## <span id="page-30-0"></span>**多重応答分析: 欠損値**

「欠損値」ダイアログ・ボックスでは、分析変数と補助変数の欠損値を処理するための方略を選択すること ができます。

**欠損値の方略:** 欠損値の除外 (受動的な処理)、欠損値の代入 (能動的な処理)、または欠損値のあるオブジェ クトの除外 (リストごとの削除) を選択します。

- **欠損値の除外: 相関に関しては数量化後に代入:** 選択された変数に関して欠損値のあるオブジェクトは、 その変数の分析には関係しません。 すべての変数に受動的な処理が指定されている場合、すべての変数 に関して欠損値のあるオブジェクトは、補助変数として扱われます。 「出力」ダイアログ・ボックスで 相関を指定した場合、元の変数の相関について、分析後に、その変数の最頻カテゴリー (つまり最頻値) が 欠損値に代入されます。 最適尺度変数の相関の場合、代入の方法を選択することができます。 欠損値を 最適尺度変数の最頻値で置き換えるには、**「最頻値」**を選択します。 欠損値を付加カテゴリーの数量化で 置き換えるには、**「付加カテゴリー」**を選択します。 これにより、その変数に関して欠損値のあるオブジ ェクトは、同じ (付加) カテゴリーに属すると見なされます。
- **欠損値の代入。** 選択された変数に関して欠損値のあるオブジェクトで、欠損値が代入されます。 代入の 方法を選択することができます。 欠損値を最頻カテゴリーで置き換えるには、**「最頻値」**を選択します。 最頻値が複数ある場合、最小カテゴリー指標を持つ最頻値が使用されます。 欠損値を付加カテゴリーの 同じ数量化で置き換えるには、**「付加カテゴリー」**を選択します。 これにより、その変数に関して欠損値 のあるオブジェクトは、同じ (付加) カテゴリーに属すると見なされます。
- **この変数に欠損値のあるオブジェクトを除外:** 選択された変数に関して欠損値のあるオブジェクトが分 析から除外されます。 この方略は、補助変数では使用できません。

## **多重応答分析: オプション**

「オプション」ダイアログ・ボックスでは、初期布置の選択、反復基準と収束基準の指定、正規化方法の選 択、プロットのラベル付け方法の選択、補助オブジェクトの指定を行うことができます。

**補助オブジェクト:** 補助オブジェクトにしたいオブジェクトのケース番号 (または、オブジェクト範囲の最 初と最後のケース番号) を指定し、**「追加」**をクリックします。 すべての補助オブジェクトを指定するまで、 この処理を繰り返します。 補助オブジェクトとして指定されているオブジェクトの場合、そのオブジェク トに対するケースの重み付けは無視されます。

**正規化:** オブジェクト・スコアと変数を正規化するための 5 つのオプションのうち、いずれかのオプション を指定することができます。 1 つの分析で使用できる正規化の方法は 1 つだけです。

- **変数主成分:** このオプションを指定すると、変数間の関連が最適化されます。 オブジェクト空間内の変数 の座標は、成分負荷 (次元やオブジェクト・スコアなどの主成分との相関) です。 このオプションは、主 に変数間の相関を調べる場合に役立ちます。
- **オブジェクト主成分:** このオプションを指定すると、オブジェクト間の距離が最適化されます。 このオプ ションは、主にオブジェクト間の相違や類似性を調べる場合に役立ちます。
- **対称的:** 主にオブジェクトと変数との関係を調べる場合は、この正規化オプションを使用します。
- **独立**: オブジェクト間の距離と変数間の相関を別々に調べる場合は、この正規化オプションを使用します。
- **ユーザー指定:** 閉区間 [–1,1] 内の任意の実数値を指定することができます。 値 1 は「オブジェクト主成 分」方法に相当し、値 0 は「対称的」方法に相当し、値 –1 は「変数主成分」方法に相当します。 –1 よ りも大きく 1 よりも小さい値を指定すると、固有値をオブジェクトと変数の両方に適用することができ ます。 この方法は、目的に応じたバイプロットやトリプロットを作成する場合に役立ちます。

**基準:** 計算におけるプロシージャの最大反復数を指定することができます。 収束基準値を選択することも できます。 最後の 2 回の反復間における全適合の差が収束値よりも小さくなるか、最大反復数に達すると、 アルゴリズムの反復が終了します。

**作図のラベル:** 変数ラベルと値ラベルをプロットで使用するか、変数名と値をプロットで使用するかを指定 することができます。 ラベルの最大長を指定することもできます。

**次元のプロット:** 出力に表示する次元を制御することができます。

• **解のすべての次元の表示:** 解のすべての次元が散布図行列に表示されます。

<span id="page-31-0"></span>• **次元数の制限:** 表示される次元を、プロットされたペアだけに制限します。 次元を制限する場合は、プロ ットする最低次元と最高次元を選択する必要があります。 最低次元の最小値は 1 で、最大値は、解の次 元数から 1 を減算した数です。この範囲で最低次元を指定することができます。最低次元は、それより も高い次元に対してプロットされます。 最高次元の最小値は 2 で、最大値は解の次元数です。この範囲 で最高次元を指定することができます。この値は、次元ペアのプロットで使用される最高次元を示しま す。 この指定は、要求されたすべての多次元プロットに適用されます。

**構成:** 布置の座標が記述されているファイルからデータを読み込むことができます。 ファイル内の最初の 変数には、最初の次元の座標を含める必要があり、2 番目の変数には、2 番目の次元の座標を含める必要が あります (3 番目以降の変数についても同様です)。

- **初期:** 指定されたファイル内の布置を分析の開始点として使用します。
- **固定:** 指定されたファイル内の布置を使用して、変数への適合を行います。 適合対象の変数は、分析変数 として選択する必要がありますが、布置は固定されているため、これらの変数は補助変数として扱われま す (そのため、補助変数として選択する必要はありません)。

#### **多重応答分析: 出力**

「出力」ダイアログ・ボックスでは、オブジェクト・スコア、判別測定、反復の記述、元の変数と変換後の 変数の相関、選択された変数のカテゴリー数量化、選択された変数の記述統計を示すテーブルを生成する ことができます。

**オブジェクト・スコア:** マス (質量)、イナーシャ (慣性)、および寄与率を含むオブジェクト・スコアを表示 します。次のオプションがあります。

- **カテゴリーを含める:** 選択した分析変数のカテゴリー指標が表示されます。
- **オブジェクト・スコアのラベル:** ラベル付け変数として指定されている変数のリストから、オブジェクト にラベルを付けるための変数を選択することができます。

**判別測定:** 変数と次元ごとに判別測定が表示されます。

**反復の記述**: 反復ごとに、説明された分散、損失、説明された分散の増加量が表示されます。

**元の変数の相関:** 元の変数の相関行列とその行列の固有値が表示されます。

**変換された変数の相関:** 変換後の変数 (最適尺度化された変数) の相関行列とその行列の固有値が表示され ます。

**カテゴリー数量化と寄与率:** 選択した変数の次元ごとに、マス (質量)、イナーシャ (慣性)、および寄与率を 含むカテゴリー数量化 (座標) が表示されます。

注*:* マスとイナーシャを含む座標と寄与率が、ピボット・テーブル出力の各層に表示されます。座標はデフ ォルトで表示されます。 寄与率を表示するには、テーブルをダブルクリックしてアクティブにし、「層」ド ロップダウン・リストから「寄与率」を選択します。

**記述統計**: 選択した変数について、度数、欠損値の数、最頻値が表示されます。

## **多重応答分析: 保存**

「保存」ダイアログ・ボックスでは、離散化データ、オブジェクト・スコア、変換後の変数を、外部の IBM SPSSStatistics データ・ファイルまたは現行セッションのデータ・セットに保存することができます。 変 換後の値とオブジェクト・スコアは、アクティブなデータ・セットに保存することもできます。

- データ・セットは現在のセッション中は使用可能ですが、データ・セットを明示的にデータ・ファイルと して保存しない限り、以降のセッションでは使用できません。 データ・セット名は、変数の命名規則に 従っている必要があります。
- ファイル名またはデータ・セット名は、保存するデータのタイプごとに異なっている必要があります。
- オブジェクト・スコアや変換後の値をアクティブなデータ・セットに保存する場合、多重名義の次元の数 を指定することができます。

## <span id="page-32-0"></span>**多重応答分析: オブジェクト・プロット**

「オブジェクト・プロット」ダイアログ・ボックスでは、使用するプロットの種類とプロットする変数を指 定することができます。

**オブジェクト・ポイント:** オブジェクト・ポイントのプロットが表示されます。

**オブジェクトと重心 (バイプロット):** オブジェクト・ポイントが変数の重心とともにプロットされます。

**バイプロット変数:** バイプロットに対してすべての変数を使用することも、サブグループを選択することも できます。

**オブジェクトのラベル付け:** オブジェクトに、選択した変数のカテゴリーをラベルとして付けることも (「オ プション」ダイアログ・ボックスで、カテゴリー指標値または値ラベルを選択できます)、ケース番号をラ ベルとして付けることもできます。**「変数」**を選択した場合、変数ごとに 1 つのプロットが作成されます。

#### **多重応答分析: 変数プロット**

「変数プロット」ダイアログ・ボックスでは、使用するプロットの種類とプロットする変数を指定すること ができます。

**カテゴリー・プロット:** 選択した変数ごとに、重心座標のプロットが作図されます。 カテゴリーは、そのカ テゴリーに属するオブジェクトの重心に配置されます。

**結合カテゴリー・プロット:** これは、選択した各変数の重心座標の単一プロットです。

**変換プロット:** 最適カテゴリー数量化とカテゴリー指標を対比したプロットを表示します。 次元数を指定 することができます。次元ごとに 1 つのプロットが作成されます。 選択した変数ごとに残差プロットを表 示することもできます。

**判別測定:** 選択した変数について、判別測定の単一のプロットが作成されます。

#### **MULTIPLE CORRESPONDENCE コマンドの追加機能**

選択内容をシンタックス・ウィンドウに貼り付け、MULTIPLE CORRESPONDENCE コマンド・シンタック スを編集すると、多重応答分析をカスタマイズすることができます。 コマンド シンタックス言語を使用し て、次のことも実行できます。

- 変換後の変数、オブジェクト・スコア、近似値をアクティブなデータ・セットに保存するときに、それら のルート名を指定する (SAVE サブコマンドを使用)。
- 各プロットのラベルの最大長を個別に指定する (PLOT サブコマンドを使用)。
- 残差プロットの個別の変数リストを指定する (PLOT サブコマンドを使用)。

シンタックスについて詳しくは、「コマンド シンタックスのリファレンス」を参照してください。

## **多次元尺度法 (PROXSCAL)**

多次元尺度法は、オブジェクト間の 1 組の近傍度の構造を検出するための手法です。 このプロセスは、空 間内のポイント間の距離が指定の類似度 (または非類似度) にできるだけ近くなるように観測値を概念上の 低次元空間の特定の場所に割り当てることにより達成されます。 これにより、その低次元空間内のオブジ ェクトの最小二乗表現が得られます。この表現は、多くの場合、データをより深く理解するのに役立ちま す。

**例:** 多次元尺度法は、認知的な関係を調べる場合に非常に便利です。 例えば、製品のイメージを検討する場 合は、調査を実施して、競合他社の製品と自社製品がどの程度の類似性 (または近傍度) を持つと考えられ ているかを示すデータ・セットを取得することができます。 この近傍度と独立変数 (価格など) を使用する と、製品に対するユーザーの見方に対してどの変数が重要なのかを判断し、その結果に応じて自社製品の イメージを調整することができます。

**統計と作図**: 反復の記述、ストレス測定、ストレス分解、共通空間の座標、最終布置におけるオブジェクト 距離、個別空間の重み、個別空間、変換後の近傍度、変換後の独立変数、ストレス・プロット、共通空間 の散布図、個別空間の重み散布図、個別空間の散布図、変換プロット、Shepard 残差プロット、および独 立変数の変換プロット。

<span id="page-33-0"></span>多次元スケーリング法データの考慮事項

**データ**: データは、近傍行列の形式で提供することも、近傍行列に変換された変数の形式で提供することも できます。 行列は、列形式にすることも、複数列にまたがる形式にすることもできます。 近傍度は、比 率、間隔、順序、またはスプライン尺度水準で処理することができます。

**仮定:** 3 つ以上の変数を指定する必要があります。 次元の数は、オブジェクトの数から 1 を減算した数を超 えてはいけません。 多重ランダム・スタートと組み合せた場合、次元数の削減は省略されます。 ソースを 1 つだけ指定した場合、すべてのモデルが同一モデルに等しくなるため、分析のデフォルト・モデルは同一 モデルになります。

**関連プロシージャー**: すべての変数を数値レベルで尺度化した場合は、標準の多次元尺度法分析と同等にな ります。

多次元尺度法を使用するには

- 1. メニューから次の項目を選択します。
	- **「分析」** > **「尺度」** > **「多次元尺度法 (PROXSCAL)...」**

これにより、「データ形式」ダイアログ・ボックスが開きます。

2. データの形式を指定します。

**データ形式:** データが近傍度で構成されているか、データから近傍度を作成するかを指定します。

**ソース数:** 使用するデータが近傍度の場合は、その近傍度のソースが単一か複数かを指定します。

**単一ソース:** 近傍度のソースが 1 つだけの場合、近傍度を含むデータ・セットの形式が、複数の列にま たがる 1 つの行列なのか、各近傍度の行と列を識別する 2 つの個別の変数を持つ単一の列なのかを指定 します。

- *The proximities are in a matrix across columns (*近傍が複数列にまたがる *1* つの行列内に存在する*)*. 近 傍行列は、オブジェクトの数と同じ数の列にまたがって存在します。 「複数列行列の近傍」ダイアロ グ・ボックスに遷移します。
- *The proximities are in a single column (*近傍が単一の列内に存在する*)*. 近傍行列は、単一の列 (変数) に 集約されます。 各セルの行および列を識別する 2 つの追加の変数が必要です。「単一列の近傍」ダイ アログ・ボックスに遷移します。

**多重ソース:** 近傍度のソースが複数ある場合、近傍度を含むデータ・セットの形式が、複数の列にまた がる積み重ね行列なのか、列ごとに 1 つのソースを持つ複数の列なのか、または単一の列なのかを指定 します。

- *The proximities are in stacked matrices across columns (*近傍が複数列にまたがる積み重ねられた行列 内に存在する*)*. 近傍行列は、オブジェクトの数に等しい数の列にまたがって存在し、オブジェクトの 数にソースの数を掛けたものと同じ数の行にわたって積み重なります。 「複数列行列の近傍」ダイア ログ・ボックスに遷移します。
- *The proximities are in columns, one source per column (*近傍が列ごとに単一ソースを持つ複数の列内 に存在する*)*. 近接行列は複数の列 (変数) に集約されます。 各セルの行および列を識別する 2 つの追 加の変数が必要です。 「複数列の近傍」ダイアログ・ボックスに遷移します。
- *The proximites are stacked in a single column (*近傍が単一の列内に積み重ねられている*)*. 近傍行列は、 1 つの列 (変数) に集約されます。 各セルの行、列、およびソースを識別する 3 つの追加の変数が必要 です。 「単一列の近傍」ダイアログ・ボックスに遷移します。
- 3.**「定義」**をクリックします。

#### **複数列行列の近接**

「データ形式」ダイアログ・ボックスで、単一ソースまたは複数ソースの行列データ・モデルの近接度を選 択した場合、以下の手順を実行します。

- 1. 3 つ以上の近傍変数を選択します (リスト内の変数の順序は、近傍度の列の順序に一致している必要があ ります)。
- 2. 必要に応じて、近接変数の数に等しい数の重み付け変数を選択します (重み付け変数の順序は、重み付 け対象の近接変数の順序に一致している必要があります)。

<span id="page-34-0"></span>3. 複数のソースがある場合、必要に応じて、ソース変数を選択します (各近接変数内のケースの数は、近 接変数の数にソースの数を乗算した数値に一致している必要があります)。

また、多次元尺度法のモデルの定義、共通空間に対する制限の設定、収束基準の設定、使用する初期布置 の指定、プロットと出力の選択を行うことができます。

#### **複数列の近接**

「データ形式」ダイアログ・ボックスで複数ソースの複数列モデルを選択した場合、以下の手順を実行して ください。

1. 2 つ以上の近傍変数を選択します (各変数は、個別ソースからの近接度の行列であることが前提です)。

- 2. 行変数を選択して、各近接変数内の近接度の行位置を定義します。
- 3. 列変数を選択して、各近接変数内の近接度の列位置を定義します (行と列の指定がない近傍行列のセル は、欠損値として扱われます)。
- 4. 必要に応じて、近接変数の数に等しい数の重み付け変数を選択します

また、多次元尺度法のモデルの定義、共通空間に対する制限の設定、収束基準の設定、使用する初期布置 の指定、プロットと出力の選択を行うことができます。

#### **単一列の近傍**

「データ形式」ダイアログ・ボックスで、単一ソースまたは複数ソースの単一列モデルを選択した場合、以 下の手順を実行します。

1. 近傍変数を選択してください。(t は 1 つ以上の近接度の行列であることが前提です。)

- 2. 行変数を選択して、近傍変数内の近傍度の行位置を定義します。
- 3. 列変数を選択して、近傍変数内の近傍度の列位置を定義します。
- 4. 複数のソースがある場合、ソース変数を選択します (各ソースについて、行と列の指定がない近傍行列 のセルは、欠損値として扱われます)。
- 5. 必要に応じて、重み付け変数を選択します。

また、多次元尺度法のモデルの定義、共通空間に対する制限の設定、収束基準の設定、使用する初期布置 の指定、プロットと出力の選択を行うことができます。

#### **データからの近接度の作成**

「データ形式」ダイアログ・ボックスで、データから近接度を作成することを選択した場合は、以下の手順 を実行します。

- 1. 変数間の距離を作成する場合は、3 つ以上の変数を選択します (「データからの尺度の作成」ダイアログ・ ボックスを参照)。 これらの変数を使用して、1 つの近接行列 (複数のソースがある場合は複数の近接行 列) が作成されます。 ケース間の距離を作成する場合は、1 つの変数のみ必要です。
- 2. 複数のソースがある場合、ソース変数を選択します。
- 3. 必要に応じて、近傍度を作成するための測定方法を選択します。

また、多次元尺度法のモデルの定義、共通空間に対する制限の設定、収束基準の設定、使用する初期布置 の指定、プロットと出力の選択を行うことができます。

#### **データからの尺度の作成**

多次元尺度法では、非類似度データを使用してスケーリング解を作成します。 使用するデータが多変量デ ータ (測定変数の値) の場合は、多次元尺度法の解を計算するために、非類似度データを作成する必要があ ります。 データからの非類似度の尺度の作成について、詳細を指定することができます。

**測定**: 分析で使用する非類似度の測定方法を指定することができます。 データの種類に応じて、「測定方法」 グループからいずれかのオプションを選択し、その測定方法の種類に対応するドロップダウン・リストか ら測定方法を 1 つ選択します。 選択可能なオプションを以下に示します。

- <span id="page-35-0"></span>• **間隔:** 「ユークリッド距離」、「平方ユークリッド距離」、「Chebyche」、「都市ブロック」、「Minkowski」、 または「カスタマイズ」。
- **度数:** 「カイ 2 乗測度」または「ファイ 2 乗測度」。
- **2 値**: ユークリッド距離、平方ユークリッド距離、サイズの差、パターンの違い、分散、または Lance-Williams。

**距離行列の作成**: 分析の単位を選択できます。「変数間」または「ケース間」のいずれかを選択してくださ い。

**値の変換**: 大きく異なる尺度で変数が測定されている場合などは、近傍度を計算する前に、値を標準化する 必要があります (2 値データの場合は該当しません)。 このような場合は、「標準化」ドロップダウン・リス トで標準化の方法を選択してください (標準化が不要な場合は、**「なし」**を選択します)。

#### **多次元尺度法: モデルの定義**

「モデル」ダイアログ・ボックスでは、尺度モデル、尺度モデル次元の最小数と最大数、近傍行列の構造、 近傍度で使用する変換を指定することができます。また、近傍度を各ソース内で個別に変換するか、ソー ス上で無条件に変換するかを指定することができます。

**尺度モデル:** 以下のオプションから選択します。

- •**「同一」**。 すべてのソースが同じ布置をとります。
- **重み付きユークリッド:** このモデルは個人差モデルです。 各ソースは個別空間を持ち、その個別空間では 共通空間のすべての次元に異なる重みが付けられます。
- **一般化ユークリッド:** このモデルは個人差モデルです。 各ソースは個別空間を持ち、その個別空間は共通 空間を回転したものと同じで、各次元に異なる重みが付けられます。
- **縮小階数:** このモデルは、個別空間の階数を指定できる一般化ユークリッド・モデルです。 この階数に は、1 以上で、最大次元数未満の数値を指定する必要があります。

**形:** 近傍行列の下三角部分と上三角部分のどちらから近傍度を取得するかを指定します。 完全行列を使用 することもできます。その場合、上三角部分と下三角部分の重み付けの合計が分析されます。 いずれの場 合も、指定した部分だけが使用されますが、対角成分を含む完全行列を指定する必要があります。

**近傍:** 類似度と非類似度のどちらの指標を近傍行列に含めるかを指定します。

**近傍変換:** 以下のオプションから選択します。

- **比率**。 変換後の近傍度は、元の近傍度に比例します。 このオプションは、正の値を持つ近傍度の場合の み選択することができます。
- **間隔:** 変換後の近傍度は、元の近傍度に切片項を加算したものに比例します。 この切片項により、変換後 のすべての近傍度が正の値になります。
- •**「順序」**。 変換後の近傍度は元の近傍度と同じ順序になります。 近傍度の順序を固定したままにするか、 固定の解除を許可するかを指定します。
- **スプライン:** 変換後の近傍度は、元の近傍度を滑らかな非減少区分的多項式で変換したものになります。 多項式の次数と内側ノットの数を指定します。

**変換の適用:** 各ソース内の近傍度だけを相互に比較するか、ソース上で無条件に比較を行うかを指定しま す。

**次元:** デフォルトでは、解は 2 つの次元で計算されます (最小値 = 2、最大値 = 2)。 最小値は 1 で、最大値 は、オブジェクトの数から 1 を減算した数です。この範囲内の整数を指定することができます。ただし、 最小値には最大値以下の値を指定する必要があります。 この手続きでは、最大次元で解が計算され、その 後、最小値に達するまで段階的に次元数が減っていきます。

#### **多次元尺度法: 制限**

「制限」ダイアログ・ボックスでは、共通空間に対する制限を設定することができます。

**共通空間に対する制限:** 使用する制限の種類を指定します。

• **制限なし:** 共通空間に対する制限は設定されません。

- <span id="page-36-0"></span>• **いくつかの座標を固定:** 選択した最初の変数には最初の次元のオブジェクトの座標が格納され、2 番目の 変数には 2 番目の次元の座標が格納されます (3 番目以降についても同様です)。 欠損値は、次元の座標 が空いていることを示します。 選択した変数の数と要求した次元の最大数は等しくなければなりませ  $\mathcal{L}_{\alpha}$
- **独立変数の線型結合:** 共通空間は、選択された変数の線型結合になるように制限されます。

**制限変数:** 共通空間に対する制限を定義する変数を選択します。 線型結合を指定した場合は、制限変数に対 して、間隔変換、名義変換、順序変換、またはスプライン変換を指定します。 いずれの場合も、各変数の ケースの数とオブジェクトの数は一致している必要があります。

#### **多次元尺度法のオプション**

「オプション」ダイアログ・ボックスでは、初期布置の形式を選択したり、反復基準と収束基準を指定した り、標準アルゴリズムやより速いアルゴリズムを選択したりすることができます。

**初期布置:** 以下のいずれかを選択します。

- **シンプレックス:** 各オブジェクトは、最大次元で相互に等距離となる位置に配置されます。 反復が 1 回実 行されてこの高次元の布置が改善され、次に次元数縮小操作が実行されて、「モデル」ダイアログ・ボッ クスで指定した最大次元数を持つ初期布置が取得されます。
- **Torgerson:** 古典的な尺度解が初期布置として使用されます。
- **単一ランダム・スタート:** 1 つの布置が無作為に選択されます。
- **多重ランダム・スタート:** 複数の布置が無作為に選択され、正規化された最小原ストレスを持つ布置が初 期布置として使用されます。
- **ユーザー指定:** 独自の初期布置の座標を格納する変数を選択します。 最初の変数は次元 1 の座標に対応 し、2 番目の変数は次元 2 の座標に対応するというように、選択した変数の数と指定した次元の最大数が 等しくなっている必要があります。 各変数のケースの数は、オブジェクトの数と一致している必要があ ります。

**反復基準:** 反復基準の値を指定します。

- **ストレス収束:** 連続する正規化された原ストレス値の差が、ここで指定した数値よりも小さくなると、こ のアルゴリズムは反復を停止します。この数値は、0.0 から 1.0 までの範囲で指定する必要があります。
- **最小ストレス:** 正規化された原ストレス値がここで指定した数値よりも小さくなると、このアルゴリズム が停止します。この数値は、0.0 から 1.0 までの範囲で指定する必要があります。
- **最大反復回数。** 上記の基準がどれも満たされなかった場合、ここで指定した回数の反復処理がこのアル ゴリズムによって実行されます。
- **より速いアルゴリズムを使用:** より速いアルゴリズムによってアルゴリズムが高速化されます。このア ルゴリズムは、同一モデル以外のモデルの場合や制限がある場合は使用できません。

## **多次元尺度法: 作図、バージョン 1**

「作図」ダイアログ・ボックスでは、作成するプロットを指定することができます。 このトピックでは、「複 数列の近傍」データ形式を使用する場合の「作図」ダイアログ・ボックスについて説明します。 **「個別空 間の重み」**、**「変換前と変換後の近傍」**、および**「変換後の近傍と距離」**の各プロットについて、プロットを 作成する必要があるソースを指定します。 使用可能なソースのリストは、メイン・ダイアログ・ボックス の近傍変数のリストです。

**ストレス:** 正規化された原ストレスと次元を対比するプロットが作成されます。 このプロットは、最大次元 数が最小次元数よりも大きい場合のみ作成されます。

**共通空間:** 共通空間の座標の散布図行列が表示されます。

**個別空間:** ソースごとに、個別空間の座標が散布図行列内に表示されます。「モデル」ダイアログ・ボック スでいずれかの個人差モデルを指定した場合のみ、このプロットを使用できます。

**個別空間の重み:** 個別空間の重みの散布図が作成されます。「モデル」ダイアログ・ボックスでいずれかの 個人差モデルを指定した場合のみ、このプロットを使用できます。 重み付きユークリッド・モデルの場合、 重みがプロット内に出力され、各軸に 1 つの次元が割り当てられます。 一般化ユークリッド・モデルの場

<span id="page-37-0"></span>合、次元ごとに 1 つのプロットが作成され、その次元の回転と重みの両方が示されます。 縮小階数モデル では、一般化ユークリッド・モデルと同じプロットが作成されますが、個別空間の次元数は削減されます。

**変換前と変換後の近傍:** 元の近傍度と変換後の近傍度を対比するプロットが作成されます。

**変換後の近傍と距離:** 変換後の近傍度と距離を対比するプロットが作成されます。

**変換された独立変数:** 独立変数の変換プロットが作成されます。

**変数と次元の相関:** 独立変数と共通空間の次元との相関のプロットが表示されます。

## **多次元尺度法: プロット、バージョン 2**

「プロット」ダイアログ・ボックスでは、作成するプロットを指定することができます。 このトピックで は、データ形式が「複数列の近傍」以外の場合の「作図」ダイアログ・ボックスについて説明します。**「個 別空間の重み」**、**「変換前と変換後の近接」**、および**「変換後の近接と距離」**の各プロットについて、プロッ トを作成する必要があるソースを指定します。 ソース番号には、メイン・ダイアログ・ボックスで指定し たソース変数の値を入力する必要があります。また、1 からソース数までの範囲で入力する必要がありま す。

### **多次元尺度法: 出力**

「出力」ダイアログ・ボックスでは、表示される出力量を制御したり、出力の一部を個別ファイルに保存し たりすることができます。

**表示:** 表示する項目を、次の中から 1 つ以上選択します。

- **共通空間の座標:** 共通空間の座標を表示します。
- **個別空間の座標:** 同一モデル以外のモデルの場合のみ、個別空間の座標を表示します。
- **個別空間の重み:** いずれかの個人差モデルが指定されている場合のみ、個別空間の重みを表示します。 モ デルよっては、空間の重みが回転の重みと次元の重みに分解され、これらの重みも表示されます。
- **距離**: 布置のオブジェクト間の距離を表示します。
- **変換された近接:** 布置のオブジェクト間の変換後の近接度を表示します。
- **入力データ:** 元の近傍度を表示します。データの重み、初期布置、固定座標がある場合は、それらも表示 します。
- **ランダム・スタートのストレス:** 各ランダム・スタートの乱数シードと正規化された原ストレスを表示し ます。
- **反復の記述:** メイン・アルゴリズムの反復の履歴を表示します。
- **多重ストレス測定:** 各種ストレス値を表示します。 テーブルに、正規化された原ストレス、ストレス-I、 ストレス-II、S-ストレス、説明された散らばり (DAF)、Tucker の適合係数が表示されます。
- **ストレス分解:** 正規化された最終的な原ストレスの、オブジェクトとソースのストレス分解を表示します (オブジェクト当たりの平均とソース当たりの平均を含む)。
- **変換された独立変数:** 線型結合の制限が選択されている場合に、変換後の独立変数と対応する回帰重みを 表示します。
- **変数と次元の相関:** 線型結合の制限が選択されている場合に、独立変数と共通空間の次元との相関を表示 します。

**新しいファイルに保存:** 共通空間の座標、個別空間の重み、距離、変換後の近接度、変換後の独立変数を、 それぞれ個別の IBM SPSSStatistics データ・ファイルに保存することができます。

#### **PROXSCAL コマンドの追加機能**

選択内容をシンタックス・ウィンドウに貼り付け、PROXSCAL コマンド・シンタックスを編集すると、近 傍度の多次元尺度法分析をカスタマイズすることができます。 コマンド シンタックス言語を使用して、次 のことも実行できます。

• 変換プロットと残差プロットについて、個別の変数リストを指定する (PLOT サブコマンドを使用)。

- <span id="page-38-0"></span>• 個別空間の重みプロット、変換プロット、残差プロットについて、個別のソース・リストを指定する (PLOT サブコマンドを使用)。
- 表示する独立変数変換プロットのサブグループを指定する (PLOT サブコマンドを使用)。

シンタックスの詳細については、「*Command Syntax Reference*」を参照してください。

## **多次元展開 (PREFSCAL)**

多次元展開手続きは、共通の量的尺度を見つけるためのもので、2 組のオブジェクト間の関係を視覚的に調 べることができます。

**例:** 21 人の個人に対して、15 項目の朝食を好みの順に 1 から 15 までランク付けするように依頼したとし ます。 多次元展開を使用すると、個人が朝食の項目を主に 2 つの方法 (柔らかいパンと硬いパン、脂肪のあ る項目と脂肪のない項目) で区別していることがわかります。

また、運転手のグループに対して、26 モデルの自動車の 10 個の属性について 6 段階の尺度 (1 =「まった くそう思わない」から 6 =「本当にそう思う」) で評価するように依頼したとします。 個人間の平均を取っ たため、値は類似度と見なされます。 多次元展開を使用することにより、類似するモデル群と、互いに最 も密接に関連する属性群が見つかります。

**統計と作図**: 多次元展開手続きで作成できるのは、反復の記述、ストレス測定、ストレス分解、共通空間の 座標、最終布置におけるオブジェクト距離、個別空間重み、個別空間、変換後の近傍、ストレス・プロッ ト、共通空間の散布図、個別空間の重み散布図、個別空間の散布図、変換プロット、および Shepard 残差 プロットです。

多次元展開データの考慮事項

**データ:** データは、長方近傍行列の形式で提供されます。 各列は、個別の列オブジェクトと見なされます。 近傍行列の各行は、個別の行オブジェクトと見なされます。 複数の近傍度ソースがある場合、行列が積み 重ねられます。

**仮定**: 2 つ以上の変数を指定する必要があります。 解の次元数は、オブジェクトの数から 1 を減算した数値 を超えることはできません。 ソースを 1 つだけ指定した場合、すべてのモデルが同一モデルに等しくなる ため、分析のデフォルト・モデルは同一モデルになります。

多次元展開を行うには

1. メニューから次の項目を選択します。

**「分析」** > **「尺度」** > **「多次元展開 (PREFSCAL)...」**

- 2. 長方近傍行列の列を識別する変数を 2 つ以上選択します。 各変数は、個別の列オブジェクトを表しま す。
- 3. 必要に応じて、列オブジェクト変数の数に等しい数の重み付け変数を選択します。 重み付け変数の順序 は、重み付けの対象となる列オブジェクトの順序と一致している必要があります。
- 4. 必要に応じて、行変数を選択します。 この変数の値 (または値ラベル) は、出力内の行オブジェクトのラ ベル付けに使用されます。
- 5. 複数のソースがある場合は、必要に応じてソース変数を選択します。 データ・ファイル内のケースの数 は、行オブジェクト数にソース数を乗算した数値と一致している必要があります。

また、多次元展開のモデルを定義したり、共通空間に対して制限を設定したり、収束基準を設定したり、 使用する初期布置を指定したり、プロットと出力を選択したりすることができます。

## **多次元展開: モデルの定義**

「モデル」ダイアログ・ボックスでは、尺度モデル、尺度モデルの次元の最小数と最大数、近傍行列の構 造、近傍度に対して使用する変換、近傍度の変換条件 (行を条件として変換するか、ソースを条件として変 換するか、ソースとは無関係に変換するか) を指定することができます。

**尺度モデル:** 以下のオプションから選択します。

• **同一:** すべてのソースが同じ布置をとります。

- <span id="page-39-0"></span>• **重み付きユークリッド:** このモデルは個人差モデルです。 各ソースは個別空間を持ち、その個別空間では 共通空間のすべての次元に異なる重みが付けられます。
- **一般化ユークリッド:** このモデルは個人差モデルです。 各ソースは個別空間を持ち、その個別空間は共通 空間を回転したものと同じで、各次元に異なる重みが付けられます。

**近傍:** 類似度と非類似度のどちらの指標を近傍行列に含めるかを指定します。

**次元**: デフォルトでは、解は 2 つの次元で計算されます (最小値 = 2、最大値 = 2)。 最小値は 1 で、最大値 は、オブジェクトの数から 1 を減算した数です。この範囲内の整数を指定することができます。ただし、 最小値には最大値以下の値を指定する必要があります。 この手続きでは、最大次元で解が計算され、その 後、最小値に達するまで段階的に次元数が減っていきます。

**近傍変換:** 以下のオプションから選択します。

- **なし**: 近接度は変換されません。 必要に応じて、**「定数項を含める」**を選択することができます。これを 選択すると、近傍度を定数項分だけずらすことができます。
- **線型**: 変換後の近傍度は、元の近傍度に比例します。つまり、変換関数は傾きが推定され、切片は 0 で固 定されます。 これは、比率変換とも呼ばれます。 必要に応じて、**「定数項を含める」**を選択することがで きます。これを選択すると、近傍度を定数項分だけずらすことができます。 この変換は、間隔変換とも 呼ばれます。
- **スプライン**。 変換後の近接度は、元の近接度を滑らかな非減少区分的多項式で変換したものになります。 多項式の次数と内側ノットの数を指定することができます。 必要に応じて、**「定数項を含める」**を選択す ることができます。これを選択すると、近傍度を定数項分だけずらすことができます。
- **平滑化:** 後続の値との差を考慮する制限が適用され、変換後の近傍度は元の近傍度と同じ順序になりま す。 結果的に、「滑らかな順序」という変換になります。 近傍度の順序を固定したままにするか、固定の 解除を許可するかを指定することができます。
- **順序**: 変換後の近接度は元の近接度と同じ順序になります。 近傍度の順序を固定したままにするか、固定 の解除を許可するかを指定することができます。

**変換の適用:** 近接度の相互比較を、各行内でのみ行うか、各ソース内でのみ行うか、または行やソースなど の条件を付けずに行うかを指定します。つまり、変換を列ごとに実行するか、ソースごとに実行するか、 またはすべての近接度に対して同時に実行するかを指定します。

#### **多次元展開: 制限**

「制限」ダイアログ・ボックスでは、共通空間に対する制限を設定することができます。

**共通空間に対する制限:** 共通空間で、行オブジェクトまたは列オブジェクト (あるいはその両方) の座標を固 定することができます。

**行/列制限変数:** 制限が記述されたファイルを選択し、共通空間に対する制限を定義する変数を選択します。 選択した最初の変数には最初の次元のオブジェクトの座標が格納され、2 番目の変数には 2 番目の次元の 座標が格納されます (3 番目以降についても同様です)。 欠損値は、次元の座標が空いていることを示しま す。 選択した変数の数と要求した次元の最大数は等しくなければなりません。 また、各変数のケースの数 は、オブジェクトの数と等しくなければなりません。

## **多次元展開: オプション**

「オプション」ダイアログ・ボックスでは、初期布置の形式の選択、反復基準と収束基準の指定、ストレス のペナルティー項目の設定を行うことができます。

**初期布置:** 以下のいずれかを選択します。

- **古典法:** 長方近傍行列を使用して、完全対称 MDS 行列の内部ブロック (行間の値と列間の値) が補完され ます。 この完全行列の作成後、古典法による尺度解が初期布置として使用されます。 内部ブロックは、 三角不等式や Spearman 距離を使用した代入によって埋めることができます。
- **Ross-Cliff:** Ross-Cliff スタートでは、行オブジェクトと列オブジェクトの初期値として、二重中心化され て平方化された近傍行列上の特異値分解の結果が使用されます。
- **応答:** 応答スタートでは、行スコアと列スコアの対称的正規化とともに、逆データ (非類似度ではなく類 似度) のコレスポンデンス分析の結果が使用されます。
- <span id="page-40-0"></span>• **重心:** 固有値分解を使用して布置に行オブジェクトを配置することにより、手続きが開始されます。 次 に、列オブジェクトが、指定された選択肢の重心に配置されます。 選択肢の数として、1 から近傍変数 の数までの正の整数を指定します。
- **多重ランダム・スタート:** 無作為に選択された複数の初期布置に対して解が計算され、最も小さいペナル ティー付きストレスを持つ解が最適解として表示されます。
- **ユーザー指定:** 独自の初期布置の座標を格納する変数を選択することができます。 最初の変数は次元 1 の座標に対応し、2 番目の変数は次元 2 の座標に対応するというように、選択した変数の数と指定した次 元の最大数が等しくなっている必要があります。 各変数のケースの数は、行オブジェクトと列オブジェ クトの数を加算した数値に等しくなっている必要があります。 行と列の座標は、行座標の後に列座標が 配置される形で積み重ねる必要があります。

**反復基準:** 反復基準の値を指定します。

- **ストレス収束:** 連続するペナルティー付きストレス値における相対差が、ここで指定した数値よりも小さ くなると、このアルゴリズムは反復を停止します。この数値には、負ではない値を指定する必要がありま す。
- **最小ストレス:** ペナルティー付きストレスがここで指定した数値よりも小さくなると、このアルゴリズム は停止します。この数値には、負ではない値を指定する必要があります。
- **最大反復回数。** 上記の基準がどれも満たされなかった場合、ここで指定した回数の反復処理がこのアル ゴリズムによって実行されます。

**ペナルティー項目:** このアルゴリズムは、ペナルティー付きストレスを最小にしようとします。ペナルティ ー付きストレスとは、Kruskal のストレス I と、変換後の近傍度の変動係数に基づくペナルティー項目との 積に等しい適合度のことです。 これらのコントロールにより、ペナルティー項目の強さと範囲を設定する ことができます。

- **強さ:** このパラメーターの値を小さくするほど、ペナルティーの強度が高くなります。 0.0 から 1.0 まで の範囲の値を指定してください。
- **範囲。** このパラメーターにより、ペナルティーがアクティブになるタイミングを設定します。 これを 0.0 に設定すると、ペナルティーはアクティブになりません。 この値を大きくすると、アルゴリズムによ り、変換後の近傍度においてより大きな変動を持つ解が検索されます。 負ではない値を指定してくださ い。

## **多次元展開: プロット**

「プロット」ダイアログ・ボックスでは、作成するプロットを指定することができます。

**プロット**: 次のプロットを選択できます。

- **多重開始値:** ペナルティー付きストレスの積み上げヒストグラムが表示されます。ストレスとペナルテ ィーの両方が表示されます。
- **初期共通空間:** 初期共通空間の座標の散布図行列が表示されます。
- **次元ごとのストレス:** ペナルティー付きストレスと次元を対比する折れ線グラフが作成されます。 この プロットは、最大次元数が最小次元数よりも大きい場合のみ作成されます。
- **最終共通空間:** 共通空間の座標の散布図行列が表示されます。
- **空間の重み:** 個別空間の重みの散布図が作成されます。「モデル」ダイアログ・ボックスでいずれかの個 人差モデルを指定した場合のみ、このプロットを使用できます。 重み付きユークリッド・モデルの場合、 すべてのソースの重みがプロット内に表示され、各軸に 1 つの次元が割り当てられます。 一般化ユーク リッド・モデルの場合、次元ごとに 1 つのプロットが作成され、ソースごとにその次元の回転と重みの 両方が示されます。
- **個別空間:** 各ソースの個別空間の座標の散布図行列が表示されます。「モデル」ダイアログ・ボックスで いずれかの個人差モデルを指定した場合のみ、このプロットを使用できます。
- **変換プロット:** 元の近傍度と変換後の近傍度を対比する散布図が作成されます。 変換の適用方法に応じ て、行ごとまたはソースごとに個別の色が割り当てられます。 無条件変換の場合は、1 つの色だけが使 用されます。
- <span id="page-41-0"></span>• **Shepard 図:** 元の近接度と、変換後の近接度と距離の両方を対比する図が表示されます。 距離は点で示さ れ、変換後の近傍度は線で示されます。 変換の適用方法に応じて、行ごとまたはソースごとに個別の線 が作成されます。 無条件変換の場合は、1 つの線だけが作成されます。
- **適合度の散布図:** 変換後の近接度と距離を対比する散布図が表示されます。 複数のソースを指定した場 合、ソースごとに個別の色が割り当てられます。
- **残差プロット:** 変換後の近接度と残差 (変換後の近接度から距離を減算した値) を対比する散布図が表示 されます。 複数のソースを指定した場合、ソースごとに個別の色が割り当てられます。

**行オブジェクトの種類:** プロット内の行オブジェクトの表示をより詳細に制御することができます。 オプ ションの色変数の値を使用すると、任意の色に切り替えることができます。 また、オプションのマーカー 変数の値を使用すると、任意の使用可能なマーカーに切り替えることができます。

**ソース・プロット: 「個別空間」**、**「適合度の散布図」**、および**「残差プロット」** (変換がソースによって適用 される場合は、これらのプロットのほかに**「変換プロット」**と**「Shepard 図」**) では、プロットを作成する 必要があるソースを指定することができます。 ソース番号には、メイン・ダイアログ・ボックスで指定し たソース変数の値を入力する必要があります。また、1 からソース数までの範囲で入力する必要がありま す。

**行の作図:** 変換が行によって適用される場合、**「変換プロット」**と**「Shepard 図」**では、プロットを作成す る必要がある行を指定することができます。 行番号には、1 から行の数までの範囲で値を入力する必要が あります。

## **多次元展開: 出力**

「出力」ダイアログ・ボックスでは、表示される出力量を制御したり、出力の一部を個別ファイルに保存し たりすることができます。

**表示:** 表示する項目を、次の中から 1 つ以上選択します。

- **入力データ:** 元の近傍度を表示します。データの重み、初期布置、固定座標がある場合は、それらも表示 します。
- **多重開始値:** 各ランダム・スタートの乱数シードとペナルティー付きストレス値を表示します。
- **初期データ:** 初期共通空間の座標を表示します。
- **反復の記述:** メイン・アルゴリズムの反復の履歴を表示します。
- **適合度:** さまざまな測度を表示します。 テーブルに、複数の適合度、不適合度、相関、変動、非縮退の度 数が表示されます。
- **ストレス分解:** オブジェクト、行、ソースのペナルティー付きストレス分解を表示します。行、列、ソー スの平均と標準偏差も表示します。
- **変換された近接:** 変換された近接を表示します。
- **最終共通空間:** 共通空間の座標を表示します。
- **空間の重み:** 個別空間の重みを表示します。 いずれかの個人差モデルを指定した場合のみ、このオプショ ンを指定することができます。 モデルよっては、空間の重みが回転の重みと次元の重みに分解され、こ れらの重みも表示されます。
- **個別空間:** 個別空間の座標を表示します。 いずれかの個人差モデルを指定した場合のみ、このオプション を指定することができます。
- **適合した距離:** 布置のオブジェクト間の距離を表示します。

**新しいファイルに保存:** 共通空間の座標、個別空間の重み、距離、変換後の近傍度を、個別の IBM SPSSStatistics データ・ファイルに保存することができます。

#### **PREFSCAL コマンドの追加機能**

選択内容をシンタックス・ウィンドウに貼り付け、PREFSCAL コマンド・シンタックスを編集すると、近 傍度の多次元展開分析をカスタマイズすることができます。 コマンド シンタックス言語を使用して、次の ことも実行できます。

- 複数のソースを使用できる場合、個別空間プロット、適合度の散布図、残差プロット (行列の条件変換の 場合は、これらのほかに変換プロットと Shepard 図) 用に複数のソースのリストを指定する (PLOT サブコ マンドを使用)。
- 行条件変換の場合、変換プロットと Shepard 図用に複数の行リストを指定する (PLOT サブコマンドを使 用)。
- 行 ID 変数の代わりに行番号を指定する (INPUT サブコマンドを使用)。
- ソース ID 変数の代わりにソース番号を指定する (INPUT サブコマンドを使用)。

シンタックスについて詳しくは、「コマンド シンタックスのリファレンス」を参照してください。

IBM SPSS Categories 29

## <span id="page-44-0"></span>**特記事項**

本書は米国 IBM が提供する製品およびサービスについて作成したものです。 この資料は、IBM から他の言 語でも提供されている可能性があります。 ただし、これを入手するには、本製品または当該言語版製品を 所有している必要がある場合があります。

本書に記載の製品、サービス、または機能を IBM は他の国で提供していない場合があります。 日本で利用 可能な製品、サービス、および機能については、日本 IBM の営業担当員にお尋ねください。 本書で IBM 製 品、プログラム、またはサービスに言及していても、その IBM 製品、プログラム、または サービスのみが 使用可能であることを意味するものではありません。 これらに代えて、IBM の知的所有権を侵害すること のない、機能的に同等の製品、プログラム、またはサービスを使用することができます。 ただし、IBM 以 外の製品とプログラムの操作またはサービスの評価および検証は、お客様の責任で行っていただきます。

IBM は、本書に記載されている内容に関して特許権 (特許出願中のものを含む) を保有している場合があり ます。 本書の提供は、お客様にこれらの特許権について実施権を許諾することを意味するものではありま せん。 実施権についてのお問い合わせは、書面にて下記宛先にお送りください。

#### *IBM Director of Licensing*

#### *IBM Corporation*

日本アイ・ビー・エム株式会社法務・知的財産知的財産権ライセンス渉外

For license inquiries regarding double-byte (DBCS) information, contact the IBM Intellectual Property Department in your country or send inquiries, in writing, to:

#### *Legal and Intellectual Property Law :NONE. 19-21, Nihonbashi-Hakozakicho, Chuo-ku*

IBM およびその直接または間接の子会社は、本書を特定物として現存するままの状態で提供し、 商品性の 保証、特定目的適合性の保証および法律上の瑕疵担保責任を含むすべての明示もしくは黙示の保証責任を 負わないものとします。 国または地域によっては、法律の強行規定により、保証責任の制限が 禁じられる 場合、強行規定の制限を受けるものとします。

この情報には、技術的に不適切な記述や誤植を含む場合があります。 本書は定期的に見直され、必要な変 更は本書の次版に組み込まれます。 IBM は予告なしに、随時、この文書に記載されている製品またはプロ グラムに対して、改良または変更を行うことがあります。

本書において IBM 以外の Web サイトに言及している場合がありますが、便宜のため記載しただけであり、 決してそれらの Web サイトを推奨するものではありません。 それらの Web サイトにある資料は、この IBM 製品の資料の一部では ありません。それらの Web サイトは、お客様の責任でご使用ください。

IBM は、お客様が提供するいかなる情報も、お客様に対してなんら義務も負うことのない、 自ら適切と信 ずる方法で、使用もしくは配布することができるものとします。

本プログラムのライセンス保持者で、(i) 独自に作成したプログラムとその他のプログラム (本プログラムを 含む) との間での情報交換、および (ii) 交換された情報の相互利用を可能にすることを目的として、本プロ グラムに関する情報を必要とする方は、下記に連絡してください。

#### *IBM Director of Licensing*

#### *IBM Corporation*

日本アイ・ビー・エム株式会社法務・知的財産知的財産権ライセンス渉外

本プログラムに関する上記の情報は、適切な使用条件の下で使用すること ができますが、有償の場合もあ ります。

<span id="page-45-0"></span>本書で説明されているライセンス・プログラムまたはその他のライセンス資料は、IBM 所定のプログラム 契約の契約条項、IBM プログラムのご使用条件、またはそれと同等の条項に基づいて、IBM より提供され ます。

記載されている性能データとお客様事例は、例として示す目的でのみ提供されています。 実際の結果は特 定の構成や稼働条件によって異なります。

IBM 以外の製品に関する情報は、その製品の供給者、出版物、もしくはその他の公に利用可能なソースか ら入手したものです。 IBM はこれらの製品をテストしていないため、IBM 以外の製品に関連するパフォー マンス、互換性、またはその他のクレームの正確性を確認できません。 IBM 以外の製品の性能に関する質 問は、それらの製品の供給者にお願いします。

IBM の将来の方向または意向に関する記述については、予告なしに変更または撤回される場合があり、単 に目標を示しているものです。

本書には、日常の業務処理で用いられるデータや報告書の例が含まれています。 より具体性を与えるため に、それらの例には、個人、企業、ブランド、あるいは製品などの名前が含まれている場合があります。 これらの名称はすべて架空のものであり、類似する個人や企業が実在しているとしても、それは偶然にす ぎません。

#### 著作権使用許諾:

本書には、様々なオペレーティング・プラットフォームでのプログラミング手法を例示するサンプル・ア プリケーション・プログラムがソース言語で掲載されています。 お客様は、サンプル・プログラムが書か れているオペレーティング・プラットフォームのアプリケーション・プログラミング・インターフェース に準拠したアプリケーション・プログラムの開発、使用、販売、配布を目的として、いかなる形式におい ても、IBM に対価を支払うことなくこれを複製し、改変し、配布することができます。 このサンプル・プ ログラムは、あらゆる条件下における完全なテストを経ていません。 従って IBM は、これらのサンプル・ プログラムについて信頼性、利便性もしくは機能性があることをほのめかしたり、保証することはできま せん。 これらのサンプル・プログラムは特定物として現存するままの状態で提供されるものであり、いか なる保証も提供されません。 IBM は、お客様の当該サンプル・プログラムの使用から生ずるいかなる損害 に対しても一切の責任を負いません。

それぞれの複製物、サンプル・プログラムのいかなる部分、またはすべての派生的創作物にも、次の よう に、著作権表示を入れていただく必要があります。

© Copyright IBM Corp. 2021. このコードの一部は、IBM Corp. の サンプル・プログラムの派生物です。

© Copyright IBM Corp. 1989 - 2021. All rights reserved.

## **商標**

IBM、IBM ロゴ、および ibm.com は、世界の多くの国で登録された International Business Machines Corporation の商標です。 他の製品名およびサービス名等は、それぞれ IBM または各社の商標である場合 があります。 現時点での IBM の商標リストについては、[http://www.ibm.com/legal/copytrade.shtml](http://www.ibm.com/legal/us/en/copytrade.shtml) をご 覧ください。

Adobe、Adobe ロゴ、PostScript、PostScript ロゴは、Adobe Systems Incorporated の米国およびその他の 国における登録商標または商標です。

インテル、Intel、Intel ロゴ、Intel Inside、Intel Inside ロゴ、Centrino、Intel Centrino ロゴ、Celeron、 Xeon、Intel SpeedStep、Itanium、および Pentium は、Intel Corporation または子会社の米国およびその 他の国における商標または登録商標です。

Linux は、Linus Torvalds の米国およびその他の国における登録商標です。

Microsoft、Windows、Windows NT および Windows ロゴは、Microsoft Corporation の米国およびその他の 国における商標です。

UNIX は The Open Group の米国およびその他の国における登録商標です。

Java およびすべての Java 関連の商標およびロゴは Oracle やその関連会社の米国およびその他の国におけ る商標または登録商標です。

# <span id="page-46-0"></span>**索引**

日本語, 数字, 英字, 特殊文字の順に配列されています。 なお, 濁音と半濁音は清音と同等に扱われています。

## **[ア行]**

一般化ユークリッド・モデル 多次元展開 [35](#page-38-0) イナーシャ (慣性 ) コレスポンデンス分析 [24](#page-27-0) オブジェクト・スコア カテゴリー主成分分析 [17](#page-20-0) 多重応答分析 [28](#page-31-0) 非線型正準相関分析 [21](#page-24-0) オブジェクト・ポイントのプロット カテゴリー主成分分析 [17](#page-20-0) 多重応答分析 [29](#page-32-0) 重み 非線型正準相関分析 [21](#page-24-0) 重み付きユークリッド・モデル 多次元展開 [35](#page-38-0)

## **[カ行]**

回帰係数 カテゴリー回帰 [12](#page-15-0) カテゴリー回帰 コマンドの追加機能 [13](#page-16-0) 最適尺度水準 [9](#page-12-0) 作図 [9](#page-12-0) 統計量 [9](#page-12-0) 保存 [12](#page-15-0) カテゴリー主成分分析 コマンドの追加機能 [19](#page-22-0) 最適尺度水準 [14](#page-17-0) ブートストラップ [18](#page-21-0) 変数の保存 [17](#page-20-0) カテゴリー数量化 カテゴリー回帰 [12](#page-15-0) カテゴリー主成分分析 [17](#page-20-0) 多重応答分析 [28](#page-31-0) 非線型正準相関分析 [21](#page-24-0) カテゴリー・プロット カテゴリー主成分分析 [18](#page-21-0) 多重応答分析 [29](#page-32-0) カテゴリ回帰 正規化 [11](#page-14-0) 記述統計 カテゴリー回帰 [12](#page-15-0) 共通空間に対する制限 多次元展開 [36](#page-39-0) 共通空間の座標 多次元尺度法において <u>34</u> 多次元展開 [38](#page-41-0) 共通空間プロット 多次元尺度法 [33](#page-36-0) 多次元展開 [37](#page-40-0) 距離

距離 *(*続き *)* 多次元尺度法において34 多次元展開 [38](#page-41-0) 距離測度 コレスポンデンス分析 [23](#page-26-0) 近傍変換 多次元展開 [35](#page-38-0) 空間の重みプロット 多次元展開 [37](#page-40-0) 結合カテゴリー・プロット カテゴリー主成分分析 [18](#page-21-0) 多重応答分析 [29](#page-32-0) 欠損値 カテゴリー回帰10 カテゴリー主成分分析 [15](#page-18-0) 多重応答分析 [27](#page-30-0) 個別空間の重み 多次元尺度法において [34](#page-37-0) 多次元展開 [38](#page-41-0) 個別空間の重みプロット 多次元尺度法 [33](#page-36-0) 多次元展開 [37](#page-40-0) 個別空間の座標 多次元展開 <u>38</u> 個別空間プロット 多次元尺度法 [33](#page-36-0) 多次元展開 [37](#page-40-0) コレスポンデンス分析 コマンドの追加機能 [25](#page-28-0) 作図 [22](#page-25-0) 統計量 [22](#page-25-0)

## **[サ行]**

```
最終共通空間プロット
  多次元展開 37
最適尺度水準
   14
   26
作図
  コレスポンデンス分析 24
   33
  非線型正準相関分析 21
残差プロット
  多次元展開 37
射影する重心のプロット
  カテゴリー主成分分析 18
尺度モデル
  多次元展開 <u>35</u>
重心
  非線型正準相関分析 21
初期共通空間プロット
  多次元展開 37
初期構成
  カテゴリー回帰 11
  多次元尺度法 33
初期布置
```
初期布置 *(*続き *)* 多次元展開 [36](#page-39-0) 非線型正準相関分析 [21](#page-24-0) 信頼統計量 コレスポンデンス分析 [24](#page-27-0) ストレス測定 多次元尺度法において [34](#page-37-0) 多次元展開 [38](#page-41-0) ストレス・プロット 多次元尺度法 [33](#page-36-0) 多次元展開 [37](#page-40-0) 正規化 コレスポンデンス分析 [23](#page-26-0) 成分負荷 カテゴリー主成分分析 [17](#page-20-0) 非線型正準相関分析 [21](#page-24-0) 成分負荷プロット カテゴリー主成分分析 [18](#page-21-0) 制約事項 多次元尺度法 [32](#page-35-0) 説明された分散 カテゴリー主成分分析 [17](#page-20-0) 相関 多次元尺度法において [34](#page-37-0) 相関行列 カテゴリー主成分分析 [17](#page-20-0) 多重応答分析 [28](#page-31-0) 相関プロット 多次元尺度法 [33](#page-36-0)

## **[タ行]**

多次元尺度法 オプション [33](#page-36-0) コマンドの追加機能 [34](#page-37-0) 出力 [34](#page-37-0) 制約事項 [32](#page-35-0) プロット [34](#page-37-0) 多次元スケーリング法 作図 [29,](#page-32-0) [33](#page-36-0) 統計量 [29](#page-32-0) モデル [32](#page-35-0) 多次元展開 オプション [36](#page-39-0) 共通空間に対する制限 [36](#page-39-0) コマンドの追加機能 [38](#page-41-0) 作図 [35](#page-38-0) 出力 [38](#page-41-0) 統計量 [35](#page-38-0) プロット [37](#page-40-0) モデル [35](#page-38-0) 多重応答分析 最適尺度水準 [26](#page-29-0) 多重開始プロット 多次元展開 [37](#page-40-0) 多重回答 カテゴリー回帰 [12](#page-15-0) 多重コレスポンデンス分析 コマンドの追加機能 [29](#page-32-0) 変数の保存 [28](#page-31-0) ディメンション コレスポンデンス分析 [23](#page-26-0) 適合 非線型正準相関分析 [21](#page-24-0)

適合度の散布図 多次元展開 [37](#page-40-0) 同一モデル 多次元展開 [35](#page-38-0) トリプロット カテゴリー主成分分析 [17](#page-20-0)

## **[ナ行]**

投げ縄 カテゴリー回帰 [11](#page-14-0)

## **[ハ行]**

バイプロット カテゴリー主成分分析 [17](#page-20-0) コレスポンデンス分析 [24](#page-27-0) 多重応答分析 [29](#page-32-0) 反復基準 多次元尺度法 [33](#page-36-0) 多次元展開 [36](#page-39-0) 反復の記述 カテゴリー主成分分析 <u>17</u> 多次元尺度法において34 多次元展開 [38](#page-41-0) 多重応答分析 [28](#page-31-0) 判別測定 多重応答分析 <u>28</u> 判別測定プロット 多重応答分析 [29](#page-32-0) 非線型正準相関分析 コマンドの追加機能 [21](#page-24-0) 統計量 [19](#page-22-0) プロット [19](#page-22-0) 標準化 コレスポンデンス分析 [23](#page-26-0) ブートストラップ カテゴリー主成分分析 [18](#page-21-0) プロット カテゴリー回帰 [13](#page-16-0) 多次元尺度法の [34](#page-37-0) 分散分析 カテゴリー回帰 [12](#page-15-0) ペナルティー項目 多次元展開 [36](#page-39-0) 変換された近接 <u>多次元尺度法において [34](#page-37-0)</u> 多次元展開 [38](#page-41-0) 変換された独立変数 多次元尺度法において [34](#page-37-0) 変換プロット カテゴリー主成分分析 [18](#page-21-0) 多次元尺度法 [33](#page-36-0) 多次元展開 [37](#page-40-0) 多重応答分析 [29](#page-32-0) 変数の重み カテゴリー主成分分析 [14](#page-17-0) 多重応答分析 [26](#page-29-0) 補助オブジェクト カテゴリー回帰 [11](#page-14-0)

## **[ヤ行]**

より速いアルゴリズム 多次元尺度法 [33](#page-36-0)

## **[ラ行]**

離散化 カテゴリー回帰 [10](#page-13-0) カテゴリー主成分分析14 多重応答分析 [26](#page-29-0)

## **E**

Elastic Net .... . . . . .<br>カテゴリー回帰 <u>11</u>

## **P**

PREFSCAL [35](#page-38-0)

## **R**

Ridge 回帰 - ・・・・<br>カテゴリー回帰 <u>11</u>

## **S**

Shepard 図(H) 多次元展開 [37](#page-40-0)

IBM SPSS Categories 29

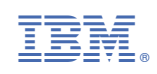